4-136-672-**22**(1)

# *CD/DVD Player*

SONY

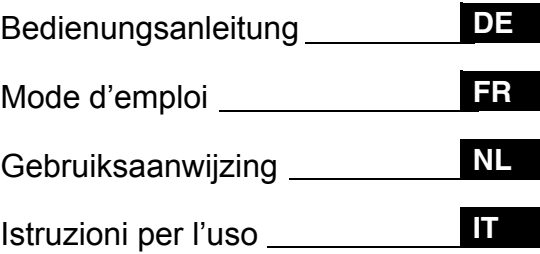

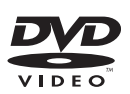

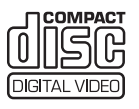

*DVP-NS318 DVP-NS328*

© 2009 Sony Corporation

# <span id="page-1-0"></span>**ACHTUNG**

**Um Feuergefahr und die Gefahr eines elektrischen Schlags zu vermeiden, setzen Sie das Gerät weder Regen noch sonstiger Feuchtigkeit aus. Um einen elektrischen Schlag zu vermeiden, öffnen Sie das Gehäuse nicht. Überlassen Sie Wartungsarbeiten stets nur qualifiziertem Fachpersonal. Das Netzkabel darf nur von einem qualifizierten Kundendienst ausgetauscht werden.**

**Setzen Sie die Batterie oder Geräte mit Batterien nicht übermäßiger Hitze wie z. B. direktem Sonnelicht, Feuer oder ähnlich starken Hitzequellen aus.**

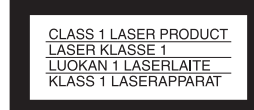

Dieses Gerät wurde als Laser-Gerät der Klasse 1 (CLASS 1 LASER) klassifiziert. Das entsprechende Etikett (CLASS 1 LASER PRODUCT) befindet sich außen an der Rückseite des Geräts.

#### **VORSICHT**

Die Verwendung optischer Instrumente zusammen mit diesem Produkt stellt ein Gesundheitsrisiko für die Augen dar. Der Laser-Strahl, den dieser CD/DVD-Player generiert, kann die Augen schädigen. Versuchen Sie daher nicht, das Gerät zu zerlegen.

Überlassen Sie Wartungsarbeiten stets nur qualifiziertem Fachpersonal.

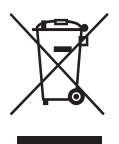

Entsorgung von gebrauchten elektrischen und elektronischen Geräten (anzuwenden in den Ländern der Europäischen Union und anderen europäischen Ländern mit einem separaten Sammelsystem für diese Produkte) Das Symbol auf dem Produkt oder seiner Verpackung weist darauf hin, dass dieses Produkt nicht als normaler Haushaltsabfall zu behandeln ist, sondern an einer Annahmestelle für das Recycling von elektrischen und elektronischen Geräten abgegeben werden muss. Durch Ihren Beitrag zum korrekten Entsorgen dieses Produkts schützen Sie die Umwelt und die Gesundheit Ihrer Mitmenschen. Umwelt und Gesundheit werden durch falsches Entsorgen gefährdet. Materialrecycling hilft den Verbrauch von Rohstoffen zu verringern. Weitere Informationen über das Recycling dieses Produkts erhalten Sie von Ihrer Gemeinde, den kommunalen Entsorgungsbetrieben oder dem Geschäft, in dem Sie das Produkt gekauft haben.

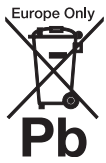

ng von gebrauchten Batterien und Akkus (anzuwenden den Ländern der Europäischen Union und anderen europäischen Ländern mit einem separaten Sammelsystem für diese Produkte) Das Symbol auf der Batterie/dem Akku oder der Verpackung weist darauf hin, dass diese nicht als normaler Haushaltsabfall zu behandeln sind. Ein zusätzliches chemisches Symbol Pb (Blei) oder Hg (Quecksilber) unter der durchgestrichenen Mülltonne bedeutet, dass die Batterie/der Akku einen Anteil von mehr als 0,0005% Quecksilber oder 0,004% Blei enthält. Durch Ihren Beitrag zum korrekten Entsorgen dieser Batterien/Akkus schützen Sie die Umwelt und die Gesundheit Ihrer Mitmenschen. Umwelt und Gesundheit werden durch falsches Entsorgen gefährdet. Materialrecycling hilft, den Verbrauch von Rohstoffen zu verringern.

Bei Produkten, die auf Grund ihrer Sicherheit, der Funktionalität oder als Sicherung vor Datenverlust eine ständige Verbindung zur eingebauten Batterie benötigen, sollte die Batterie nur durch qualifiziertes Servicepersonal ausgetauscht werden. Um sicherzustellen, dass die Batterie korrekt entsorgt wird, geben Sie das Produkt zwecks

Entsorgung an einer Annahmestelle für das Recycling von elektrischen und elektronischen Geräten ab.

Für alle anderen Batterien entnehmen Sie die Batterie bitte entsprechend dem Kapitel über die sichere Entfernung der Batterie. Geben Sie die Batterie an einer Annahmestelle für das Recycling von Batterien/Akkus ab.

Weitere Informationen über das Recycling dieses Produkts oder der Batterie erhalten Sie von Ihrer Gemeinde, den kommunalen Entsorgungsbetrieben oder dem Geschäft, in dem Sie das Produkt gekauft haben.

Der Hersteller dieses Produkts ist die Sony Corporation, 1-7-1 Konan Minato-ku Tokio, 108-0075 Japan. Der bevollmächtigte Vertreter für EMV und Produktsicherheit ist die Sony Deutschland GmbH, Hedelfinger Strasse 61, 70327 Stuttgart, Deutschland. Für Service und Garantieangelegenheiten wenden Sie sich bitte an die Adressen, die in den separaten Kundendienstund Garantiedokumenten aufgeführt sind.

#### **Sicherheitsmaßnahmen Sicherheit**

- Dieses Gerät arbeitet mit 220 240 V Wechselstrom bei 50/60 Hz. Achten Sie darauf, dass die Betriebsspannung des Geräts der lokalen Stromversorgung entspricht.
- Um Feuergefahr und die Gefahr eines elektrischen Schlags zu vermeiden, stellen Sie keine Gefäße mit Flüssigkeiten darin, wie z. B. Vasen, auf das Gerät.

#### **Aufstellung**

- Stellen Sie das Gerät nicht in geneigter Position auf. Es darf nur in waagrechter Position benutzt werden.
- Halten Sie das Gerät und die CDs/DVDs von Geräten fern, die starke Magnetfelder erzeugen, zum Beispiel Mikrowellenherden oder großen Lautsprechern.
- Stellen Sie keine schweren Gegenstände auf das Gerät.

#### **Blitzschlag**

Ziehen Sie den Netzstecker aus der Netzsteckdose, um das Gerät bei einem Gewitter zu schützen oder wenn es längere Zeit unbeaufsichtigt ist und nicht verwendet wird. So verhindern Sie Schäden am Gerät durch Blitzschlag oder Überspannungen.

#### <span id="page-2-0"></span>**Hinweise zu CDs/DVDs**

• Fassen Sie CDs/DVDs nur am Rand an, damit sie nicht verschmutzen. Berühren Sie nicht die Oberfläche einer CD/ DVD. Staub, Fingerabdrücke oder Kratzer auf der Disc können zu einer Fehlfunktion führen.

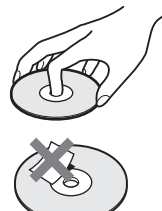

- Setzen Sie CDs/DVDs weder direktem Sonnenlicht noch Wärmequellen wie zum Beispiel Warmluftauslässen aus. Lassen Sie sie nicht in einem in der Sonne geparkten Auto liegen, denn die Temperaturen im Wageninneren können sehr stark ansteigen.
- Bewahren Sie CDs/DVDs nach der Wiedergabe immer in ihrer Hülle auf.
- Reinigen Sie CDs/DVDs mit einem Reinigungstuch. Wischen Sie dabei von der Mitte nach außen.

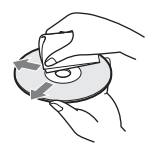

- Verwenden Sie keine Lösungsmittel wie Benzin oder Verdünner und keine handelsüblichen Reinigungsmittel oder Antistatik-Sprays für Schallplatten.
- Wenn Sie das Etikett für die CD/ DVD gedruckt haben, lassen Sie es vor der Wiedergabe trocknen.
- Verwenden Sie nicht die folgenden Discs:
	- CDs/DVDs, die eine andere als die Standardform aufweisen (z. B. karten- oder herzförmig).
	- CDs/DVDs mit aufgeklebten Etiketten oder Aufklebern.
	- CDs/DVDs mit Rückständen von Klebeband oder Aufklebern.

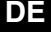

# <span id="page-3-0"></span>**Sicherheitsmaßnahmen**

#### **Sicherheit**

Sollten Fremdkörper oder Flüssigkeiten in das Gerät gelangen, trennen Sie es von der Netzsteckdose. Lassen Sie das Gerät von qualifiziertem Fachpersonal überprüfen, bevor Sie es wieder benutzen.

#### **Stromversorgung**

- Der Player bleibt auch in ausgeschaltetem Zustand mit dem Stromnetz verbunden, solange das Netzkabel mit der Netzsteckdose verbunden ist.
- Wenn Sie den Player längere Zeit nicht benutzen wollen, trennen Sie ihn von der Netzsteckdose. Ziehen Sie dabei immer am Stecker, niemals am Kabel.

#### **Aufstellung**

- Stellen Sie den Player an einem Ort mit ausreichender Luftzufuhr auf, so dass sich im Inneren des Geräts kein Wärmestau bildet.
- Stellen Sie den Player nicht auf eine weiche Oberfläche wie zum Beispiel einen Teppich.
- Stellen Sie den Player nicht in der Nähe von Wärmequellen oder an Orten auf, an denen er direktem Sonnenlicht, außergewöhnlich viel Staub oder mechanischen Erschütterungen ausgesetzt ist.
- Stellen Sie das Gerät nicht in einem geschlossenen Bücherregal, einem Einbauschrank u. Ä. auf, wo eine ausreichende Belüftung nicht gegeben ist.
- Installieren Sie den Player so, dass das Stromkabel (Netzkabel) im Störungsfall sofort von der Netzsteckdose abgezogen werden kann.
- Wird der Player direkt von einem kalten in einen warmen Raum gebracht oder in einem Raum mit hoher Luftfeuchtigkeit aufgestellt, kann sich auf den Linsen im Player Feuchtigkeit niederschlagen. In diesem Fall funktioniert der Player möglicherweise nicht mehr richtig. Nehmen Sie in diesem Fall die CD/DVD heraus und lassen Sie den Player dann etwa eine halbe Stunde lang eingeschaltet, bis die Feuchtigkeit verdunstet ist.
- Wenn Sie den Player transportieren wollen, nehmen Sie die CD/DVD heraus. Andernfalls

könnte die CD/DVD beschädigt werden.

#### **Einstellen der Lautstärke**

Erhöhen Sie die Lautstärke nicht, wenn gerade eine sehr leise Passage oder eine Stelle ohne Tonsignale wiedergegeben wird. Andernfalls könnten die Lautsprecher beschädigt werden, wenn unversehens die Wiedergabe einer sehr lauten Passage beginnt.

#### **Reinigung**

Reinigen Sie Gehäuse, Bedienfeld und Bedienelemente mit einem weichen Tuch, das Sie leicht mit einer milden Reinigungslösung angefeuchtet haben. Verwenden Sie keine Scheuermittel, Scheuerschwämme oder Lösungsmittel wie Alkohol oder Benzin.

#### **Hinweis zu Reinigungs-Discs, Disc-/Linsenreinigern**

Verwenden Sie keine Reinigungs-Discs oder Disc-/Linsenreiniger (auch keine flüssigen oder Sprays). Andernfalls kann es zu Fehlfunktionen am Gerät kommen.

#### **Hinweise zum Austausch von Teilen**

Wenn dieses Gerät repariert werden muss, werden die entsprechenden Teile zur Wiederverwendung oder zur Wiederverwertung gesammelt.

#### **Urheberrechte**

- Dieses Produkt ist mit einer Urheberrechtsschutztechnologie ausgestattet, die durch US-Patente und sonstige Rechte zum Schutz geistigen Eigentums geschützt ist. Die Nutzung dieser Technologie im Rahmen des Urheberrechtsschutzes muss von Macrovision genehmigt werden und gilt nur für den privaten oder anderen eingeschränkten Gebrauch, es sei denn, es liegt eine spezielle Genehmigung von Macrovision vor. Die Nachentwicklung oder Disassemblierung ist verboten.
- .DVD+RW", .DVD-RW", "DVD+R", "DVD+R DL", "DVD-R", "DVD VIDEO" und das "CD"-Logo sind Warenzeichen.

#### **Zu dieser anleitung**

• Die Anweisungen in dieser Anleitung beziehen sich auf 2 Modelle: DVP-NS318 und DVP-NS328. Den Namen Ihres Modells finden Sie auf der Vorderseite des Players. In den

Anweisungen in dieser Anleitung wurde das Modell DVP-NS328 verwendet. Auf Unterschiede in der Bedienung der anderen Modelle wird im Text deutlich hingewiesen, z. B. .Nur DVP-NS328".

- Symbole wie etwa ein , die zu Beginn jeder Erklärung aufgeführt sind, geben an, welche Medien in Verbindung mit der erläuterten Funktion verwendet werden können. Einzelheiten dazu finden sie unter "Abspielbare [Medien" \(Seite 42\).](#page-41-0)
- Die Anweisungen in dieser Anleitung beziehen sich auf die Bedienelemente auf der Fernbedienung. Sie können jedoch auch die Bedienelemente am Player verwenden, sofern sie die gleiche oder eine ähnliche Bezeichnung tragen wie die Bedienelemente auf der Fernbedienung.
- "DVD" wird als allgemeine Bezeichnung für im Handel erhältliche DVDs, DVD+RWs/ DVD+Rs/DVD+R DLs (+VR-Modus) und DVD-RWs/DVD-Rs/DVD-R DLs (VR-Modus, Videomodus) verwendet.
- WISSENSWERTE Informationen (Informationen, die eine falsche Bedienung verhindern) werden unter dem Symbol Ø aufgeführt. INTERESSANTE Informationen (Tipps und andere nützliche Informationen) werden unter dem Symbol  $\ddot{Q}$ aufgeführt.

#### **WICHTIGER HINWEIS**

Vorsicht: Dieser Player kann ein Videostandbild oder eine Bildschirmanzeige für unbegrenzte Zeit auf dem Fernsehschirm anzeigen. Wenn ein Videostandbild oder eine Bildschirmanzeige aber sehr lange Zeit unverändert auf dem Fernsehschirm angezeigt wird, besteht die Gefahr einer dauerhaften Schädigung der Mattscheibe. Fernsehgeräte mit Plasmabildschirm und Projektionsfernsehgeräte sind in dieser Hinsicht besonders empfindlich.

Sollten an Ihrem Gerät Probleme auftreten oder sollten Sie Fragen haben, wenden Sie sich bitte an Ihren Sony-Händler.

# **Inhalt**

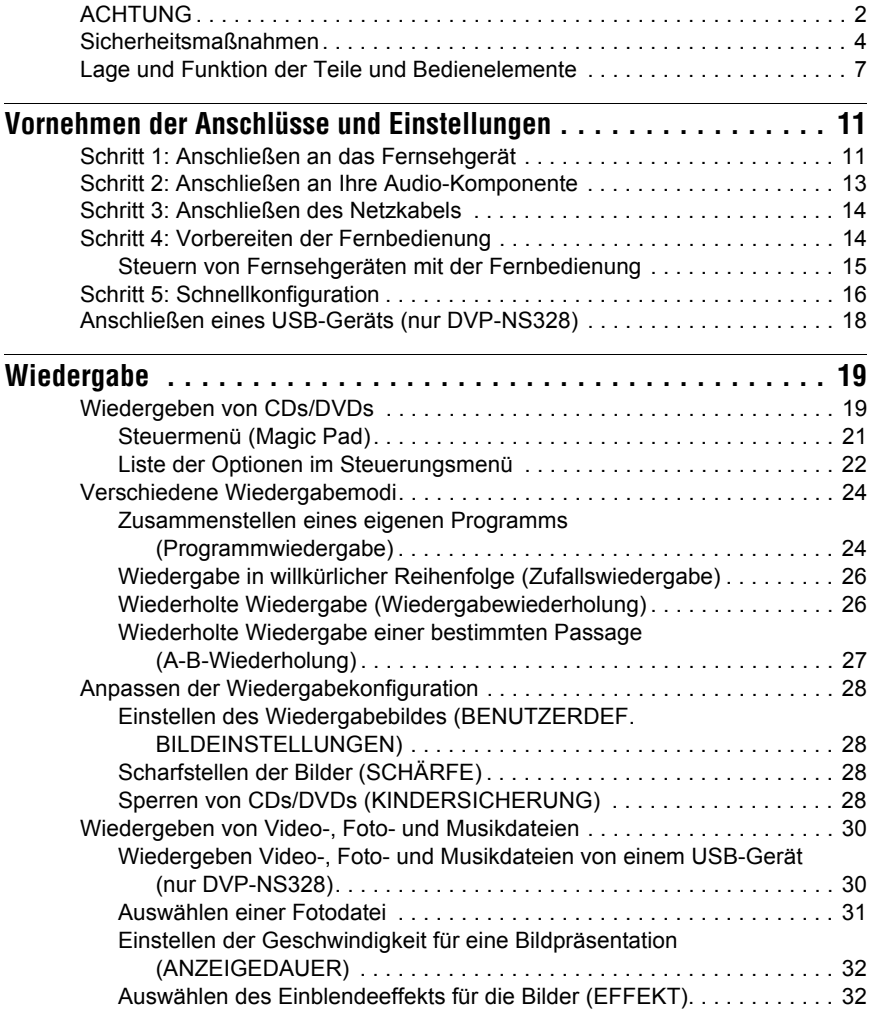

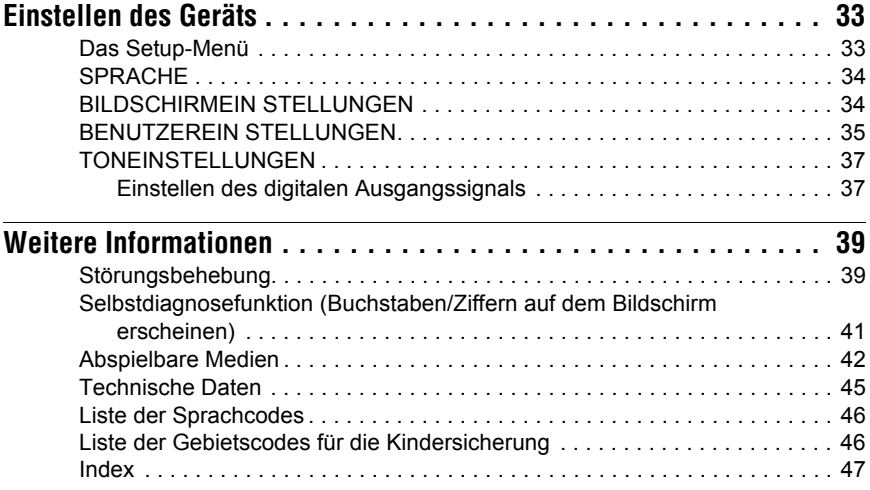

# <span id="page-6-0"></span>**Lage und Funktion der Teile und Bedienelemente**

Weitere Informationen finden Sie auf den in Klammern angegebenen Seiten.

# <span id="page-6-2"></span>**Fernbedienung**

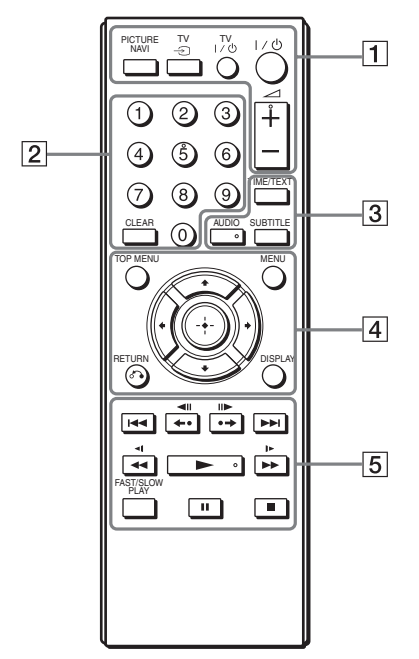

Die Tasten 2 (Lautstärke) +, die Ziffer 5,  $AUDIO$  und  $\blacktriangleright$  haben eine fühlbare Erhebung. Verwenden Sie den fühlbaren Punkt als Anhaltspunkt beim Bedienen des Players.

#### <span id="page-6-5"></span>A **PICTURE NAVI (Bildnavigation) ([31\)](#page-30-1)**

Teilt den Bildschirm in 9 Teilbildschirme, sodass Sie schnell die gewünschte Szene wählen können. Jedes Mal, wenn Sie die Taste drücken, ändert sich die Anzeige wie folgt:

- <span id="page-6-7"></span><span id="page-6-4"></span>• KAPITELÜBERSICHT
- <span id="page-6-6"></span>• TITELÜBERSICHT
- STÜCKÜBERSICHT

Die Fotodateien im Album erscheinen in 16 Bildschirmfeldern.

#### $TV \oplus$  (Eingangswahl) ([15\)](#page-14-1)

Schaltet zwischen Fernsehgerät und anderen Eingangsquellen um.

#### **TV** [**/**1 **(Fernsehgerät ein/ Bereitschaft) [\(15](#page-14-2))**

Schaltet das Fernsehgerät ein oder wechselt in den Bereitschaftsmodus.

### [**/**1 **(Ein/Bereitschaft) ([16\)](#page-15-1)**

Schaltet den Player ein oder wechselt in den Bereitschaftsmodus.

### 2 **(Lautstärke) +/– ([15\)](#page-14-3)**

Passt die Lautstärke des Fernsehgeräts an.

#### B **Zahlentasten**

Zur Eingabe der Titel/ Kapitelnummern usw.

#### **CLEAR (Löschen) [\(23](#page-22-0))**

<span id="page-6-1"></span>Löscht das Eingabefeld.

### C **TIME/TEXT (Zeit/Text) ([10\)](#page-9-0)**

Zeigt die Wiedergabezeit und die verbleibende Zeit am Fernsehschirm oder im Display an der Vorderseite an. Drücken Sie die Taste wiederholt, um die angezeigten Informationen umzuschalten.

<span id="page-6-3"></span>Der CD/DVD-Text erscheint nur, wenn Text auf der Disc vorhanden ist. Wenn die Musikdatei ein ID3-Tag hat, wird der Player den

Albumnamen/Titel des Stücks aus den ID3-Tag-Daten anzeigen. Dass der Player die ID3-Versionen 1.0/1.1 und 2.2/2.3 unterstützt.

#### **AUDIO (Ton) (** $\infty$ **)**

Ändert die Audiosprache oder den Audiokanal.

Wenn 4 Ziffern angezeigt werden, geben diese den Sprachcode an. Schlagen Sie in der "Liste der [Sprachcodes" auf Seite 46](#page-45-2) nach, welcher Code für welche Sprache steht.

#### **SUBTITLE (Untertitel) (a) [\(30](#page-29-2))**

- Ändert die Untertitel, wenn Untertitel auf DVD VIDEOs oder in Dateien im DVD-VR-Modus bzw. DivX-Videodateien gespeichert sind.
- Zeigt bei Betätigung während der Wiedergabe den Liedtext für eine Musikdatei an. Weitere Einzelheiten [siehe Seite 30](#page-29-2).

#### D **TOP MENU (Hauptmenü)**

Zeigt das Hauptmenü der DVD an.

#### **MENU (Menü) [\(30](#page-29-3))**

Zeigt das Menü an.

# O **RETURN (Zurück) [\(20](#page-19-0))**

Ruft die vorherige Anzeige auf.

#### **DISPLAY (Anzeige) ([21\)](#page-20-1)**

Zeigt die Wiedergabeinformationen auf dem Bildschirm an.

#### $\leftarrow$ / $\uparrow$ / $\downarrow$ / $\downarrow$  [\(23](#page-22-1))

Verschiebt die Hervorhebung zur Auswahl eines angezeigten Elements.

#### **Mittlere Taste (ENTER) ([16\)](#page-15-2)**

Zur Übernahme des ausgewählten Elements.

#### E .**/**> **(Zurück/Weiter)**

Schaltet im normalen Wiedergabemodus zum vorigen/ nächsten Kapitel, zum vorigen/ nächsten Stück bzw. zur vorigen/ nächsten Szene um.

#### <span id="page-7-8"></span><span id="page-7-6"></span>**/ (Wiederholung/ Schritt/Schritt/Weiterschalten)**

- <span id="page-7-5"></span>– Wiederholt bei Betätigung während der Wiedergabe die Szene\*1\*3/ überspringt kurz die Szene\*2\*3.
- Führt bei Betätigung im Pausemodus eine Wiedergabe rückwärts $^{*4}$ /vorwärts $^{*5}$  in Einzelbildern durch.

– Ändern die LUN (Logical Unit Number (Logische Gerätenummer)), wenn die Taste während der Anzeige der Albumoder Stückliste betätigt wird ([Seite 31\)](#page-30-2).

#### <span id="page-7-7"></span><span id="page-7-4"></span>m**/**M **(Scannen/Zeitlupe)**

- Führt Bei Betätigung während der Wiedergabe einen schnellen Rücklauf/schnellen Vorlauf durch. Bei wiederholter Betätigung ändert sich die Geschwindigkeit.
- Führt bei wiederholter Betätigung im Pausemodus eine Wiedergabe rückwärts\*4/vorwärts\*5 in Zeitlupe durch.

#### N **(Wiedergabe)**

Startet die Wiedergabe oder setzt sie fort.

#### **II** (Pause)

Hält die Wiedergabe an oder setzt sie fort.

#### ■ (Stopp)

Stoppt die Wiedergabe.

#### <span id="page-7-3"></span>**FAST/SLOW PLAY (schnelle/ langsame Wiedergabe)**

Führt bei wiederholter Betätigung während der Wiedergabe eine Wiedergabe in verschiedenen Geschwindigkeitsstufen mit Ton\*6 durch.

- <span id="page-7-2"></span><span id="page-7-1"></span>\*1 Für DivX-Videodateien und DVDs mit Ausnahme von DVD+RWs/DVD+Rs/DVD+R DL<sub>s</sub>.
- \*<sup>2</sup> Nur DVD und DivX-Videodateien.
- \*3 Diese Funktionen sind möglicherweise bei einigen Szenen nicht möglich.
- <span id="page-7-0"></span>\*4 Nur bei DVD-VIDEOs und im DVD-VR-Modus.
- \*<sup>5</sup> Nur für DVDs, VIDEO-CDs und Videodateien.
- \*6 Nur für DVDs und VIDEO-CDs.

#### $\boldsymbol{\omega}$

Einige Wiedergabefunktionen sind im nicht unterstützten MPEG-4-Format möglicherweise nicht verfügbar ([Seite 42\)](#page-41-2).

# **Vorderseite**

#### **DVP-NS318**

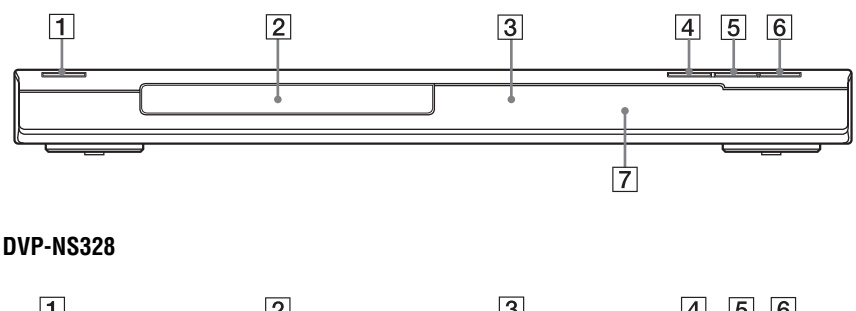

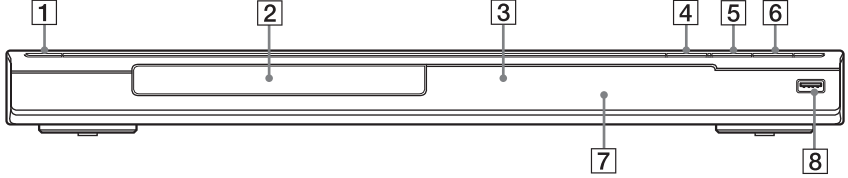

- $\boxed{1}$  Taste  $\cancel{I/\cup}$  (Ein/Bereitschaft) [\(16\)](#page-15-1)
- $[2]$  CD/DVD-Lade ([19](#page-18-2))
- **3** Display an der Vorderseite ([10\)](#page-9-0)
- $\boxed{4}$  Taste  $\triangle$  (Öffnen/Schließen) [\(19](#page-18-2)) Öffnet oder schließt die CD/DVD-Lade.
- $\boxed{5}$  Taste  $\blacktriangleright$  (Wiedergabe) [\(19](#page-18-3)) Die Taste  $\blacktriangleright$  hat eine fühlbare Erhebung\*.
- **6** Taste  $\blacksquare$  (Stopp) ([19\)](#page-18-3) Stoppt die Wiedergabe.
- **F** (Fernbedienungssensor) ([14\)](#page-13-2)
- $\left[ \mathbf{8} \right] \rightleftharpoons \mathbf{USB}\text{-}Anschluss \left( \text{Typ A} \right) (18, 30)$  $\left[ \mathbf{8} \right] \rightleftharpoons \mathbf{USB}\text{-}Anschluss \left( \text{Typ A} \right) (18, 30)$  $\left[ \mathbf{8} \right] \rightleftharpoons \mathbf{USB}\text{-}Anschluss \left( \text{Typ A} \right) (18, 30)$  $\left[ \mathbf{8} \right] \rightleftharpoons \mathbf{USB}\text{-}Anschluss \left( \text{Typ A} \right) (18, 30)$ (nur DVP-NS328) Schließen Sie ein USB-Gerät an diesen Anschluss an.
- \* Verwenden Sie den fühlbaren Punkt als Anhaltspunkt beim Bedienen des Players.

#### <span id="page-8-1"></span><span id="page-8-0"></span>**So verriegeln Sie die CD/DVD-Lade (Kindersicherung)**

Sie können die CD/DVD-Lade verriegeln, um ein versehentliches Öffnen zu verhindern.

Drücken Sie & RETURN, ENTER und dann  $\mathsf{I}/\mathsf{U}$  auf der Fernbedienung, wenn sich der Player im Bereitschaftsmodus befindet.

Der Player wird eingeschaltet und "LOCKED" wird im Display an der Vorderseite angezeigt. Die Taste  $\triangleq$  am Player ist funktionslos, wenn die Kindersicherung aktiviert ist.

#### **So entriegeln Sie die CD/DVD-Lade**

Drücken Sie o RETURN, ENTER und dann erneut  $\mathbb{I}/\mathbb{I}$ , wenn sich der Player im Bereitschaftsmodus befindet.

#### $\mathbf{G}$

Die CD/DVD-Lade bleibt selbst dann verriegelt, wenn Sie unter "EINSTELLUNGEN" im Steuermenü [\(Seite 33\)](#page-32-2), die Option ..ZURÜCKSETZEN" auswählen.

# **Rückseite**

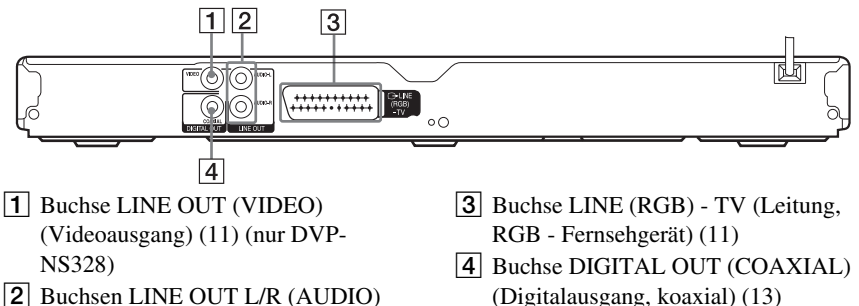

(Line-Audioausgang L/R) ([13\)](#page-12-2)

# <span id="page-9-1"></span><span id="page-9-0"></span>**Display an der vorderseite**

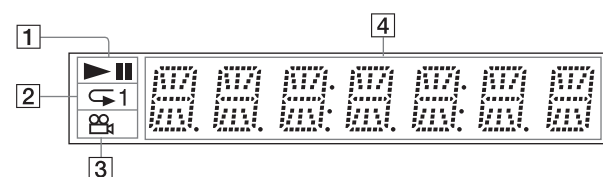

### $\vert \mathbf{1} \vert$   $\blacktriangleright$ , II

Leuchtet während der Wiedergabe oder im Pausemodus.

 $\boxed{2}$   $\boxed{2}$  1

Leuchtet während der Wiedergabewiederholung.

 $\boxed{3}$   $\approx$ 

Leuchtet, wenn Sie den Blickwinkel ändern.

#### $\boxed{4}$  Wiedergabeinformationen

Sie können die Zeit- und Textinformationen anzeigen, indem Sie wiederholt die Taste TIME/TEXT (Zeit/Text) auf der Fernbedienung drücken. Die Anzeige ändert sich wie folgt:

#### **Bei der wiedergabe einer DVD**

Spieldauer des aktuellen Titels  $\overline{1}$ 

Restliche Zeit des aktuellen Titels  $\overline{1}$ 

Spieldauer des aktuellen Kapitels

r Restliche Zeit des aktuellen Kapitels  $\overline{1}$ 

Text  $\overline{1}$ 

Aktueller Titel und aktuelle Kapitelnummer (Kehrt automatisch nach oben zurück)

#### **Bei der wiedergabe von musik- oder videodateien**

Spieldauer und Nummer der aktuellen Datei\*1 oder des aktuellen Stücks\*2

 $\overline{a}$ Aktuelle Datei\*1 oder Stückname/ MP3 ID3-Stücktitel<sup>\*2</sup>

 $\overline{a}$ Aktuelles Album und aktuelle Datei<sup>\*1</sup> oder Stücknummer<sup>\*2</sup> (Kehrt automatisch nach oben zurück)

\*1 für Videodatei \*2 für Musikdatei

#### **Bei der wiedergabe einer VIDEO-CD (ohne PBC-Funktionen) oder einer CD**

Spieldauer und Nummer des aktuellen Stücks

 $\overline{a}$ Restliche Zeit des aktuellen Stücks

 $\overline{1}$ Spieldauer der Disc

 $\overline{a}$ Restliche Zeit der Disc  $\overline{a}$ 

Text

#### <span id="page-10-0"></span>**Vornehmen der Anschlüsse und Einstellungen**

Überprüfen Sie beim Auspacken, dass das auf [Seite 45](#page-44-1) aufgeführte Zubehör vorhanden ist.

#### $\mathbf{G}$

- Stecken Sie die Kabel fest in die Buchsen, um unerwünschte Störungen zu vermeiden.
- Schlagen Sie bitte auch in der Bedienungsanleitung zu den anzuschließenden Komponenten nach.
- <span id="page-10-5"></span>• Achten Sie darauf, vor dem Anschließen die Netzkabel aller Komponenten zu lösen.

# <span id="page-10-1"></span>**Schritt 1: Anschließen an das Fernsehgerät**

Schließen Sie den Player DVP-NS318 über ein Audio-/Videokabel (SCART-Kabel) an Ihr Fernsehgerät an. Bei dieser Verbindung wird der Ton über die Lautsprecher des Fernsehgeräts wiedergegeben.

Schließen Sie den Player DVP-NS328 über ein Videokabel an Ihr Fernsehgerät an. Wählen Sie eines der folgenden Muster,  $\bullet$  oder  $\bullet$ , gemäß der Eingangsbuchse an Ihrem Fernsehgerät aus.

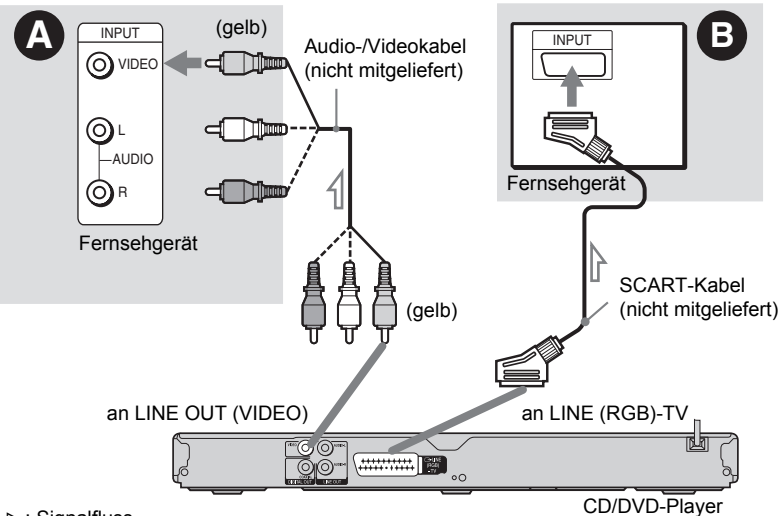

<span id="page-10-4"></span><span id="page-10-2"></span>Signalfluss

# A **Videoeingangsbuchse**

Es werden Bilder in Standardqualität angezeigt.

# B **SCART-Eingang**

Stecken Sie die Stecker fest in die Buchsen.

Überprüfen Sie bei dieser Verbindung, ob das Fernsehgerät RGB-Signale unterstützt. Schlagen Sie dazu bitte in der Bedienungsanleitung zum anzuschließenden Fernsehgerät nach. Wenn Sie unter im Setup<span id="page-10-3"></span>Menü ([Seite 35](#page-34-1)) unter "BILDSCHIRMEINSTELLUNGEN" die Option "LINE" auf "RGB" setzen, verwenden Sie ebenfalls ein SCART-Kabel, das dem jeweiligen Signal entspricht.

#### **Beim Anschließen an ein Fernsehgerät mit 4:3-Standardbildschirm**

Einige Bilder passen unter Umständen nicht auf Ihren Fernsehschirm. Informationen zum Ändern des Bildformats finden Sie auf [Seite 34.](#page-33-2)

#### $\mathbf{G}$

- Verbinden Sie das Fernsehgerät und den Player direkt miteinander, ohne einen Videorecorder usw. dazwischenzuschalten. Das Bild wird auf dem Fernsehschirm möglicherweise nicht scharf angezeigt, wenn Sie die Signale vom Player durch einen Videorecorder leiten.
- Wenn Sie den Player über die SCART-Buchse an das Fernsehgerät anschließen, gilt als Eingangsquelle für das Fernsehgerät beim Starten der Wiedergabe automatisch der Player. Drücken Sie in diesem Fall TV  $\bigcirc$  (Eingangswahl) auf der Fernbedienung, um wieder auf normalen Fernsehempfang umzuschalten.

Bei der Wiedergabe einer NTSC-CD/DVD gibt der Player das Videosignal bzw. das Setup-Menü usw. im Farbsystem NTSC aus. In diesem Fall erscheint bei einem PAL-Fernsehgerät unter Umständen kein Bild. Öffnen Sie in diesem Fall die Lade und entnehmen Sie die Disc.

# <span id="page-12-3"></span><span id="page-12-0"></span>**Schritt 2: Anschließen an Ihre Audio-Komponente**

Wählen Sie abhängig von der Eingangsbuchse an Ihrem Fernsehgerät, an Ihrem Projektor oder an Ihrer Audio-Komponente wie etwa einem AV-Verstärker (Receiver) eines der folgenden Muster  $\bullet$  oder  $\bullet$ .

Hierdurch wird die Tonwiedergabe ermöglicht.

<span id="page-12-2"></span><span id="page-12-1"></span>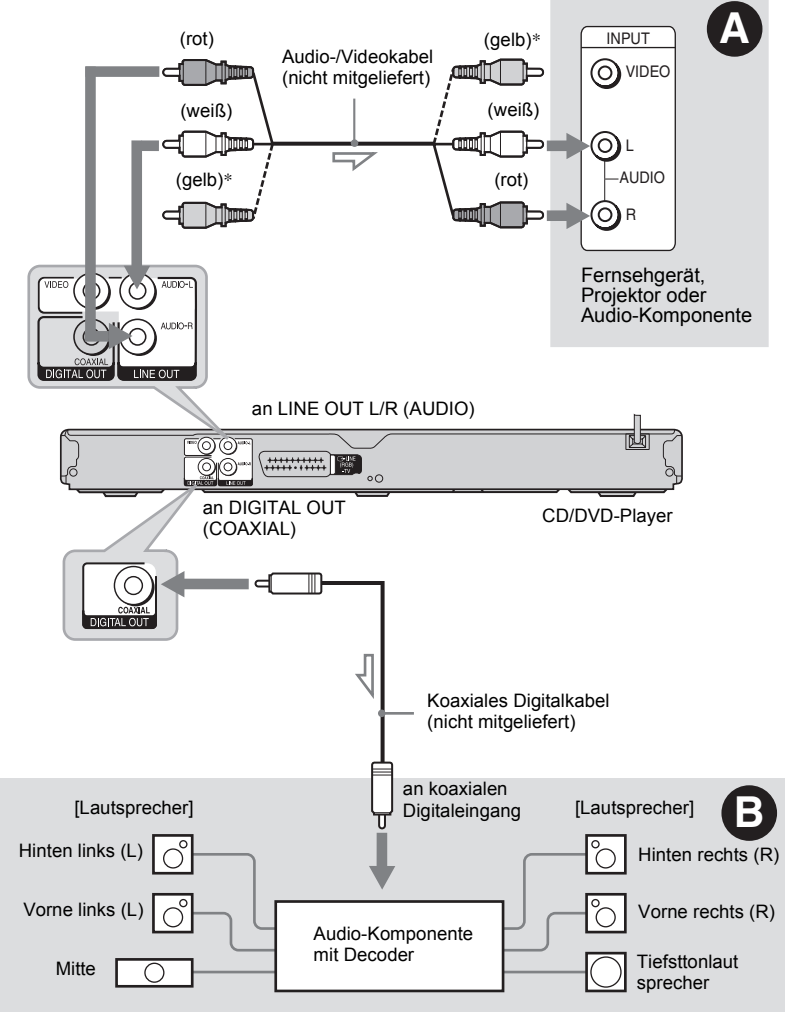

\* Beim DVP-NS328 wird der gelbe Stecker für Videosignale verwendet [\(Seite 11](#page-10-4)).

Wo Sie die Lautsprecher genau aufstellen müssen, erfahren Sie in der Bedienungsanleitung zu den angeschlossenen Komponenten.

# A **Audio L/R Eingangsbuchsen**

Diese Verbindung nutzt die beiden Lautsprecher Ihres Fernsehgeräts oder Ihrer Audio-Komponente zur Tonwiedergabe.

# <span id="page-13-3"></span> $\Theta$  Digitale **Audioeingangsbuchse**

Wenn Ihre Audio-Komponente über einen Dolby\*<sup>1</sup> Digital-, DTS<sup>\*2</sup>- oder MPEG-Audio-Decoder und einen digitalen Eingang verfügt, sollen Sie den Anschluss wie folgt herstellen. Sie können Dolby Digital (5.1Kanäle)-, DTS (5.1Kanäle)- und MPEG-Audio (5.1Kanäle)-Surround-Effekte genießen.

\*1 Hergestellt unter Lizenz von Dolby Laboratories. Dolby, Pro Logic und das Doppel-D-Symbol

sind Warenzeichen von Dolby Laboratories. \*2 Hergestellt unter Lizenz des U.S. Patent #: 5,451,942 & anderen ausgestellten und angemeldeten Patenten in den USA und anderen Ländern. DTS und DTS Digital Out sind eingetragene Warenzeichen und die DTS-Logos und das Symbol sind Warenzeichen der DTS, Inc. © 1996-2008 DTS, Inc. Alle Rechte vorbehalten.

#### $\mathbf{G}$

- Wenn Sie die Anschlüsse vorgenommen haben, nehmen Sie in der Schnellkonfiguration die richtigen Einstellungen vor [\(Seite 16\)](#page-15-0). Wenn die Audio-Komponente über eine MPEG-Audio-Decoderfunktion verfügt, setzen Sie "MPEG" in den "TONEINSTELLUNGEN" ([Seite 38](#page-37-0)) auf "MPEG". Andernfalls wird über die Lautsprecher kein Ton oder lautes Störrauschen ausgegeben.
- Die TVS-Effekte dieses Players können bei dieser Verbindung nicht verwendet werden.
- Zur Wiedergabe von DTS-Tonspuren müssen Sie diese Verbindung verwenden. DTS-Tonspuren werden auch dann nicht über die Buchsen LINE OUT L/R (AUDIO) ausgegeben, wenn Sie "DTS" in der Schnellkonfiguration [\(Seite 16\)](#page-15-0) auf "EIN" setzen.

# <span id="page-13-0"></span>**Schritt 3: Anschließen des Netzkabels**

Schließen Sie die Netzkabel des Players und des Fernsehgeräts an eine Netzsteckdose an.

# <span id="page-13-4"></span><span id="page-13-1"></span>**Schritt 4: Vorbereiten der Fernbedienung**

Legen Sie zwei R6-Batterien (Größe AA) in das Batteriefach der Fernbedienung ein. Achten Sie dabei auf richtige Polarität: Plusund Minus-Pol der Batterien müssen den Markierungen  $\oplus$  und  $\ominus$  im Batteriefach entsprechen. Wenn Sie die Fernbedienung benutzen, richten Sie sie auf den Fernbedienungssensor  $\blacksquare$  am Player.

<span id="page-13-2"></span>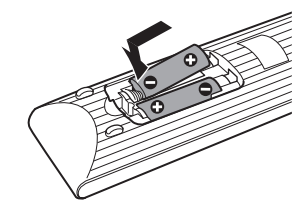

#### $\boldsymbol{\omega}$

- Setzen Sie die Fernbedienung weder großer Hitze noch Feuchtigkeit aus.
- Lassen Sie keine Fremdkörper in das Gehäuse der Fernbedienung fallen. Achten Sie besonders beim Austauschen der Batterien darauf.
- Setzen Sie den Fernbedienungssensor keinem direkten Sonnen- oder Lampenlicht aus. Andernfalls könnte es zu einer Fehlfunktion kommen.
- Wenn Sie die Fernbedienung längere Zeit nicht benutzen wollen, nehmen Sie die Batterien heraus, damit nicht durch auslaufende oder korrodierte Batterien Schäden entstehen.

### <span id="page-14-4"></span><span id="page-14-0"></span>**Steuern von Fernsehgeräten mit der Fernbedienung**

Sie können über die mitgelieferte Fernbedienung den Tonpegel, die Eingangsquelle und den Netzschalter am Sony-Fernsehgerät steuern.

#### **Verfügbare Tasten**

Je nach dem angeschlossenen Gerät reagiert das Fernsehgerät möglicherweise nicht auf alle oder einige der Tasten auf der mitgelieferten Fernbedienung.

<span id="page-14-3"></span><span id="page-14-2"></span>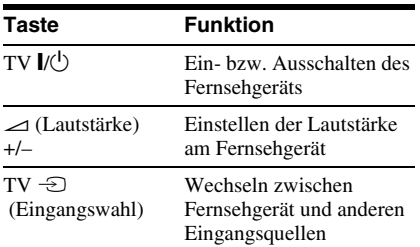

#### <span id="page-14-1"></span>**Steuern von anderen Fernsehgeräten mit der Fernbedienung**

Sie können die Lautstärke, die

Eingangsquelle und den Netzschalter auch an Fernsehgeräten anderer Hersteller als Sony steuern.

Wenn Ihr Fernsehgerät in der Tabelle unten aufgelistet ist, stellen Sie den entsprechenden Herstellercode ein.

#### $\mathbf{G}$

Wenn Sie die Batterien in der Fernbedienung austauschen, wird die Codenummer unter Umständen auf die Standardeinstellung zurückgesetzt. Geben Sie danach wieder die richtige Codenummer ein.

- **1** Halten Sie TV  $\mathbb{I}$   $\cup$  gedrückt und geben Sie dabei mit den Zahlentasten den Herstellercode für Ihr Fernsehgerät ein.
- **2** Lassen Sie TV  $\mathbb{I}/\mathbb{I}$  los.

#### **Codenummern der steuerbaren Fernsehgeräte**

Sind mehrere Codenummern aufgelistet, probieren Sie sie nacheinander aus, bis Sie diejenige gefunden haben, die bei Ihrem Fernsehgerät funktioniert.

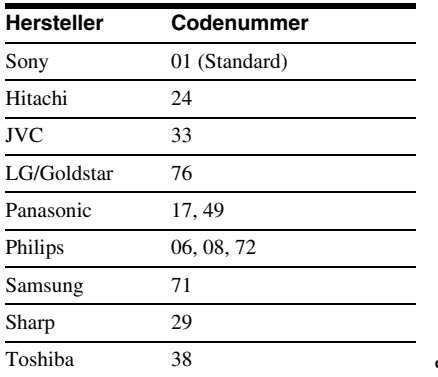

# <span id="page-15-1"></span><span id="page-15-0"></span>**Schritt 5: Schnellkonfiguration**

Gehen Sie wie im Folgenden erläutert vor, um die wichtigsten Grundeinstellungen zum Betrieb des Players vorzunehmen. Zum Auslassen eines Schritts drücken Sie  $\blacktriangleright$ . Wenn Sie wieder zum vorherigen Schritt wechseln wollen, drücken Sie  $\blacktriangleleft$ .

# **1 Schalten Sie das Fernsehgerät ein und drücken Sie dann** [**/**1**.**

**2 Stellen Sie den** 

### **Eingangswählschalter am Fernsehgerät so ein, dass die Signale vom Player auf Ihrem Fernsehschirm erscheinen.**

"Press [ENTER] to run QUICK SETUP" (Drücken Sie [ENTER], um die SCHNELLKONFIGURATION zu starten.) erscheint unten am Bildschirm. Wenn diese Meldung nicht erscheint, wählen Sie im Steuerungsmenü die Option "QUICK" (SCHNELLKONFIGURATION) unter "SETUP" (EINSTELLUNGEN), um die Schnellkonfiguration zu starten ([Seite 22](#page-21-1)).

# **3 Drücken Sie ENTER, ohne eine CD/ DVD einzulegen.**

Das Menü "Sprache" erscheint.

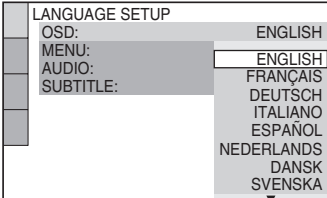

# **4 Wählen Sie mit** X**/**x **eine Sprache aus.**

Der Player zeigt das Menü und die Untertitel in der ausgewählten Sprache an.

# <span id="page-15-2"></span>**5 Drücken Sie ENTER.**

Das Menü "Bildschirmeinstellungen" erscheint.

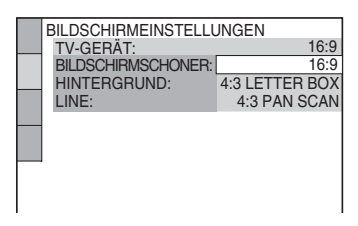

**6 Wählen Sie mit** X**/**x **die zum Fernsehgerät passende Einstellung aus.**

> ◆ **Bei einem Breitbildfernsehgerät oder einem Fernsehgerät mit 4:3- Standardbildschirm und Breitbildmodus** • 16:9 [\(Seite 34\)](#page-33-3)

◆ **Bei einem Fernsehgerät mit 4:3- Standardbildschirm**

• 4:3 LETTER BOX oder 4:3 PAN SCAN ([Seite 34](#page-33-3))

# **7 Drücken Sie ENTER.**

Die Anzeige zum Einstellen des Videosignaltyps, der über die Buchse LINE (RGB)-TV ausgegeben wird, erscheint.

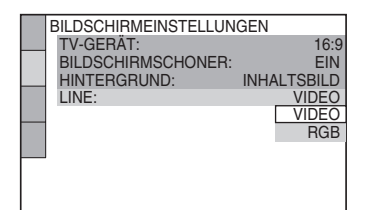

# **8 Wählen Sie mit** X**/**x **den Signaltyp aus, der über die Buchse LINE (RGB)-TV ausgegeben werden soll.**

- ◆ **Videosignale**
- VIDEO ([Seite 35\)](#page-34-2)
- ◆ **RGB-Signale**
- RGB ([Seite 35\)](#page-34-3)

# **9 Drücken Sie ENTER.**

Die Anzeige zum Auswählen des Buchsentyps, über den Sie Ihre Audio-Komponente angeschlossen haben, erscheint.

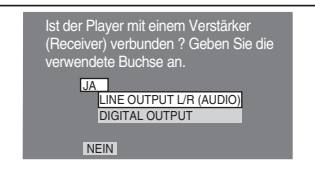

# **10Wählen Sie mit** <sup>X</sup>**/**<sup>x</sup>

### **gegebenenfalls den Buchsentyp aus, über den eine Audio-Komponente angeschlossen ist, und drücken Sie anschließend ENTER.**

Wählen Sie "NEIN", wenn Sie keine Audio-Komponente angeschlossen haben, und fahren Sie dann mit Schritt 14 fort.

Wählen Sie "JA: LINE OUTPUT L/R (AUDIO),", wenn Sie eine Audio-Komponente über ein Audiokabel angeschlossen haben, und fahren Sie dann mit Schritt 14 fort.

Wählen Sie "JA: DIGITAL OUTPUT", wenn Sie eine Audio-Komponente über ein koaxiales Digitalkabel angeschlossen haben.

# **11Wählen Sie mit** <sup>X</sup>**/**x **den Typ des Dolby Digital-Signals aus, der an Ihre Audio-Komponente gesendet werden soll.**

Wenn die Audio-Komponente mit einem Dolby Digital-Decoder ausgestattet ist, wählen Sie "DOLBY DIGITAL". Andernfalls wählen Sie "D-PCM".

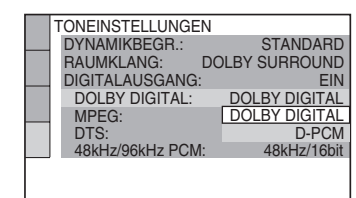

# **12Drücken Sie ENTER.**

"DTS" wird ausgewählt.

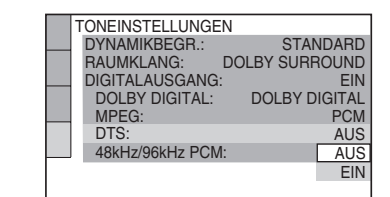

# **13Wählen Sie mit** <sup>X</sup>**/**x **aus, ob ein DTS-Signal an Ihre Audio-Komponente gesendet werden soll oder nicht.**

Wenn die Audio-Komponente mit einem DTS-Decoder ausgestattet ist, wählen Sie "EIN". Andernfalls wählen Sie "AUS".

# **14Drücken Sie ENTER.**

Damit ist die Schnellkonfiguration abgeschlossen und die Verbindungen sind vorgenommen.

Wenn die Audio-Komponente über einen MPEG-Audio-Decoder verfügt, setzen Sie "MPEG" auf "MPEG" ([Seite 38](#page-37-0)).

# <span id="page-17-2"></span><span id="page-17-1"></span><span id="page-17-0"></span>**Anschließen eines USB-Geräts (nur DVP-NS328)**

Sie können ein USB-Gerät an die USB-Buchse des Players anschließen, um Video-, Foto- oder Musikdateien wiederzugeben. Eine Liste der USB-Geräte, die an den Player angeschlossen werden können, finden Sie unter "Für die Wiedergabe geeignete USB-Geräte" (Ergänzung). Weitere Informationen zu wiedergabefähigen Dateien [siehe](#page-41-0)  ["Abspielbare Medien" auf Seite 42](#page-41-0).

Ziehen Sie vor dem Anschließen des USB-Geräts an den Player die mit dem USB-Gerät gelieferte Bedienungsanleitung zu Rate.

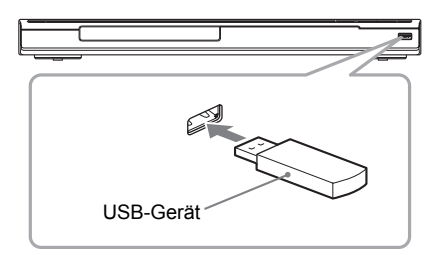

Informationen zur Wiedergabe von Datendateien siehe "Wiedergeben Video-, [Foto- und Musikdateien von einem USB-](#page-29-5)[Gerät \(nur DVP-NS328\)" \(Seite 30\).](#page-29-5)

#### **So trennen Sie das USB-Gerät von diesem Gerät.**

Halten Sie die Wiedergabe an und trennen Sie das USB-Gerät von der USB-Buchse.

#### $\mathbf{G}$

- Sichern Sie vor dem Anschluss an den Player zur Sicherheit zunächst wichtige Dateien auf dem USB-Gerät.
- Stecken Sie das USB-Gerät nicht mit Gewalt ein und vergewissern Sie sich, dass der Stecker richtig herum eingesteckt wird.
- Verbinden Sie den Player und das USB-Gerät nicht über einen USB-Hub.
- Vergewissern Sie sich vor der Verwendung des USB-Geräts, dass dieses keine virenbefallene Dateien enthält.
- Dieser Player unterstützt nur die USB-Massenspeicherklasse.
- Dieser Player unterstützt nur USB-Geräte im Format FAT12, FAT16 oder FAT32.
- Einige USB-Geräte sind möglicherweise nicht mit diesem Player kompatibel.

#### <span id="page-18-0"></span>**Wiedergabe**

# <span id="page-18-3"></span><span id="page-18-1"></span>**Wiedergeben von CDs/ DVDS** DVD<sub>Video</sub> DVD<sub>VR</sub> VCD CD

### **DATA**

- **1 Stellen Sie den Eingangswählschalter am Fernsehgerät so ein, dass die Signale vom Player auf Ihrem Fernsehschirm erscheinen.**
- <span id="page-18-2"></span>**2 Drücken Sie** Z **am Player und legen Sie eine Disc auf die CD/ DVD-Lade.**

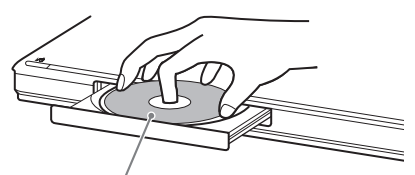

Mit der Wiedergabeseite nach unten

# **3** Drücken Sie  $\blacktriangleright$ .

Die CD/DVD-Lade wird geschlossen. Der Player startet die Wiedergabe (kontinuierliche Wiedergabe). Stellen Sie am Fernsehgerät oder an der Audio-Komponente die Lautstärke ein. Bei manchen CDs/DVDs erscheint ein Menü auf dem Fernsehschirm. Für DVD VIDEOs [siehe Seite 8.](#page-7-0) Für VIDEO-CDs [siehe Seite 20](#page-19-1).

**Wenn sich eine Disc im Player befindet** Drücken Sie $\blacktriangleright$ .

**So stoppen Sie die Wiedergabe** Drücken Sie ■.

**So halten Sie die Wiedergabe an** Drücken Sie II.

#### .<br>Ö

Sie können den Player so einstellen, dass er sich automatisch ausschaltet, wenn er sich über 30 Minuten lang im Stoppmodus befindet. Zum Einbzw. Ausschalten dieser Funktion setzen Sie ..AUSSCHALTAUTOMATIK" unter "BENUTZEREINSTELLUNGEN" auf "EIN" bzw. "AUS" [\(Seite 35\)](#page-34-4).

#### $\mathbf{A}$

- Bei bestimmten DVDs oder VIDEO-CDs sind bestimmte Funktionen unter Umständen anders oder eingeschränkt. Schlagen Sie dazu bitte in den mit der CD/DVD
- gelieferten Anweisungen nach. • Mit DVD-Recordern erstellte DVDs müssen korrekt abgeschlossen werden, bevor sie abgespielt werden können. Weitere Informationen zum Abschließen finden Sie in der Bedienungsanleitung zum DVD-Recorder.

#### **Hinweise zur Wiedergabe von DTS-Tonspuren auf einer DVD VIDEO**

DTS-Audiosignale werden nur über die Buchse DIGITAL OUT (COAXIAL) ausgegeben.

#### <span id="page-18-5"></span><span id="page-18-4"></span>**So setzen Sie die Wiedergabe an der Stelle fort, an der Sie die Disc gestoppt haben (Wiedergabefortsetzung/ Wiedergabefortsetzung für mehrere Discs\* )**

Wenn Sie erneut  $\blacktriangleright$  drücken, nachdem Sie die Wiedergabe angehalten haben, startet der Player die Wiedergabe ab dem Punkt, an dem Sie  $\blacksquare$  gedrückt haben.

\* nur DVP-NS328.

#### .<br>Ö

- Wenn die Wiedergabe am Anfang der CD/DVD beginnen soll, drücken Sie zweimal und drücken dann  $\blacktriangleright$ .
- Beim DVP-NS328 funktioniert die Wiedergabefortsetzung für mehrere Discs nur mit DVD VIDEOs und VIDEO CDs. Der Player speichert die Stelle, an der Sie die CD/DVD gestoppt haben, für bis zu 6 CDs/DVDs und setzt die Wiedergabe an dieser Stelle fort, wenn Sie dieselbe CD/DVD das nächste Mal einlegen. Wenn Sie die Stelle, an der die Wiedergabe fortgesetzt werden soll, für die siebte CD/DVD speichern, wird die gespeicherte Stelle für die erste CD/DVD gelöscht.
- $\boldsymbol{\omega}$
- ..WIEDERG.-FORTS. F. MEHR. DISCS" unter "BENUTZEREINSTELLUNGEN" muss auf "EIN" (Standard) gesetzt sein, damit diese Funktion zur Verfügung steht ([Seite 36](#page-35-0)) (nur DVP-NS328).
- Die Wiedergabefortsetzung funktioniert nicht während der Zufallswiedergabe und der Programmwiedergabe.
- Bei einigen Discs ist die Wiederaufnahme der Wiedergabe nicht möglich. Dies hängt von dem Punkt ab, an dem Sie die Wiedergabe angehalten haben, und ob Sie  $\mathbb{I}/\mathbb{I}$  gedrückt haben.

#### <span id="page-19-2"></span><span id="page-19-1"></span>**Wiedergeben von VIDEO-CDs mit PBCfunktionen (PBC-Wiedergabe)**

Bei der PBC-Wiedergabe (Playback Control (Wiedergabesteuerung)) können Sie Ihre VIDEO-CDs mithilfe des Menüs auf Ihrem Fernsehschirm interaktiv abspielen. Wenn Sie eine VIDEO-CD mit PBC-Funktionen abspielen, wird zuerst das Auswahlmenü angezeigt. Wählen Sie eine Option mit den Zahlentasten und drücken Sie ENTER. Folgen Sie dann den Anweisungen im Menü (drücken Sie $\blacktriangleright$ , wenn "Press SELECT" (Drücken Sie SELECT) angezeigt wird).

#### <span id="page-19-0"></span>**So rufen Sie das Menü wieder auf**

Drücken Sie on RETURN.

#### Ö.

Wenn die Wiedergabe ohne PBC-Funktionen erfolgen soll, wählen Sie im Stoppmodus mit  $\blacktriangleleft \blacktriangleleft / \right$  $\blacktriangleright$  oder den Zahlentasten ein Stück aus und drücken dann  $\blacktriangleright$  oder ENTER. "Wiedergabe ohne PBC" erscheint auf dem Fernsehschirm und der Player schaltet in den normalen Wiedergabemodus. Standbilder, zum Beispiel ein Menü, können Sie in diesem Modus nicht anzeigen lassen.

Um wieder zur PBC-Wiedergabe zu wechseln, drücken Sie zweimal  $\blacksquare$  und dann  $\blacktriangleright$ .

# <span id="page-20-1"></span><span id="page-20-0"></span>**Steuermenü (Magic Pad)**

Über das Steuerungsmenü können Sie eine Funktion auswählen und dazugehörige Informationen anzeigen lassen. Drücken Sie DISPLAY mehrmals, um die Steuermenüanzeige einzuschalten oder folgendermaßen zu wechseln:

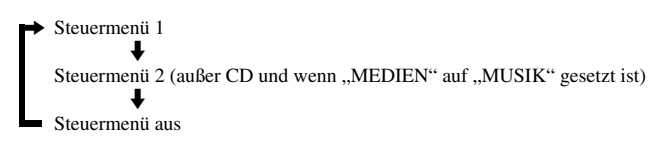

<span id="page-20-2"></span>Die im Steuermenü 1 und 2 angezeigten Optionen hängen vom Mediumtyp ab.

Beispiel: Steuermenü 1 beim Abspielen einer DVD VIDEO.

Drücken Sie  $\uparrow/\downarrow$  zur Auswahl des Steuerungsmenü-Elements, und drücken Sie dann ENTER. Weitere Informationen zu dem Element finden Sie unter "Liste der Optionen im Steuerungsmenü" [\(Seite 22,](#page-21-0) [24](#page-23-2)).

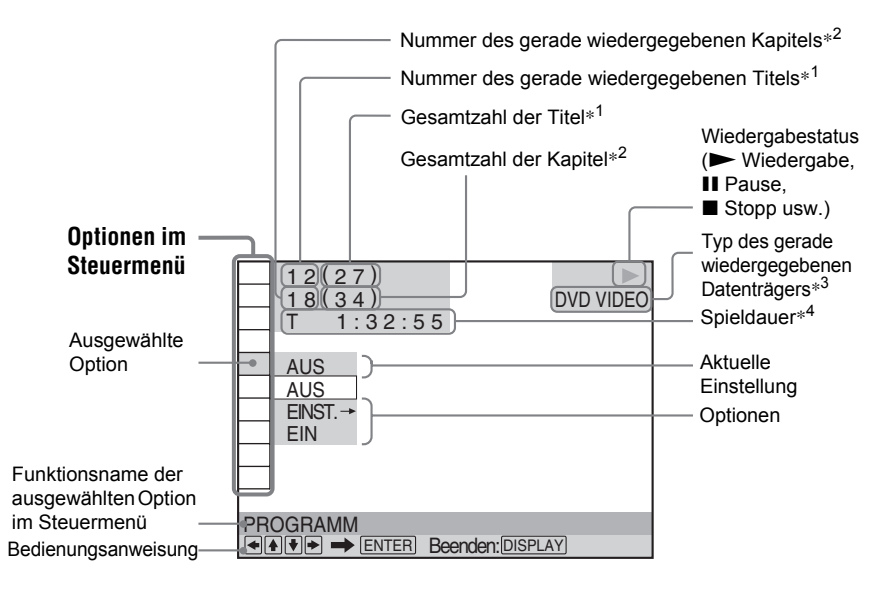

- \*1 Zeigt die Albumnummer für Video-, Foto- und Musikdateien, die Szenennummer für VIDEO-CDs (PBC ist aktiv) und die Stücknummer für VIDEO-CDs/CDs an.
- \*2 Zeigt die Nummern von Video-, Foto- und Musikdateien sowie die Indexnummern für VIDEO-CDs an.
- \*<sup>3</sup> Zeigt eine Super-VCD als "SVCD" an.
- \*4 Zeigt bei Fotodateien das Datum an.

# <span id="page-21-0"></span>**Liste der Optionen im Steuerungsmenü**

<span id="page-21-14"></span><span id="page-21-12"></span><span id="page-21-11"></span><span id="page-21-10"></span><span id="page-21-5"></span><span id="page-21-4"></span>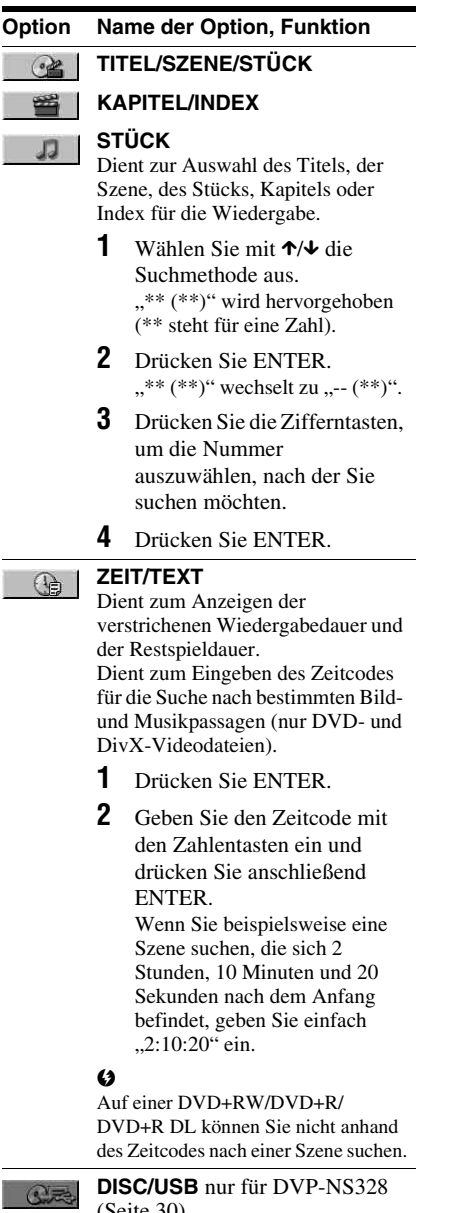

<span id="page-21-16"></span><span id="page-21-3"></span><span id="page-21-1"></span>[\(Seite 30\)](#page-29-1) Wählt den Wiedergabemodus USB oder DISC aus.

<span id="page-21-15"></span><span id="page-21-13"></span><span id="page-21-9"></span><span id="page-21-8"></span><span id="page-21-7"></span><span id="page-21-6"></span><span id="page-21-2"></span>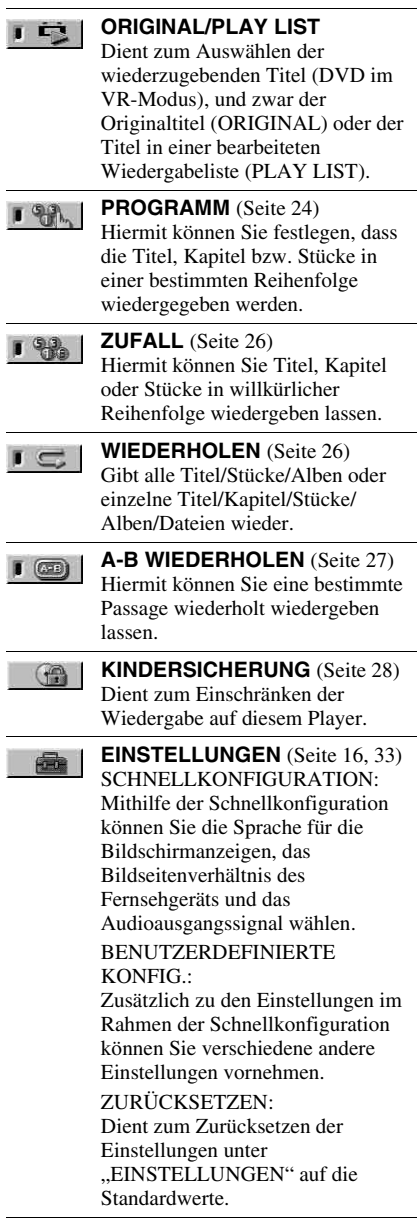

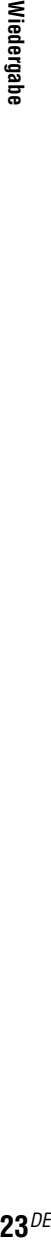

 $\leq$ 

#### **ZOOM**  $\bigcirc$

<span id="page-22-1"></span><span id="page-22-0"></span>Vergrößert das Bild maximal um das vierfache der Originalgröße. Mit ←/  $\uparrow/\downarrow/\rightarrow$  können Sie das Bild verschieben. Wenn Sie wieder zur normalen Ansicht zurückschalten wollen, drücken Sie CLEAR. Diese Funktion ist für alle Bilder mit Ausnahme des Hintergrundbildes verfügbar.

**BLICKWINKEL** Ändert den Blickwinkel.

#### <span id="page-22-3"></span><span id="page-22-2"></span>**BENUTZERDEF. BILDEINSTELLUNGEN**

([Seite 28\)](#page-27-1)

Wählt die Bildqualität aus, die für das Programm, das Sie sehen, am besten geeignet ist.

#### <span id="page-22-4"></span>**SCHÄRFE** [\(Seite 28](#page-27-2))

Verstärkt die Konturen von Bildern und erzeugt somit ein schärferes Bild.

 $\overline{\phantom{a}}$  (( $\Box$ )

**FEI** 

 $\sqrt{-1}$ 

#### **TVS (TV Virtual Surround (TV Virtueller Raumklang))**

Aktiviert den Surroundsound-Effekt, wenn ein Stereofernsehgerät oder 2 Front-Lautsprecher angeschlossen werden. Dies ist nur möglich, wenn eine Mehrkanal-Dolby-Tonspur wiedergegeben wird. Wenn der Player so eingerichtet ist, dass er das Signal über die Buchse DIGITAL OUT (COAXIAL) ausgibt, ist der Surroundeffekt außerdem nur zu hören, wenn "DOLBY DIGITAL" auf "D-PCM" und "MPEG" unter "TONEINSTELLUNGEN" auf "PCM" gesetzt ist ([Seite 37\)](#page-36-2).

Die Standardeinstellung ist unterstrichen. • AUS Bricht die Einstellung ab.

• TVS DYNAMIC THEATER • TVS DYNAMISCH • TVS RAUMKLANG Diesen Modus sollten Sie wählen, wenn der Abstand zwischen dem linken und dem rechten vorderen Lautsprecher gering ist, wie z. B. bei den eingebauten Lautsprechern eines Stereo-Fernsehgeräts.

#### • TVS NACHT

Diese Funktion bietet sich an, wenn Sie auch bei geringer Lautstärke Dialoge gut hören und die Raumklangeffekte von "TVS RAUMKLANG" nutzen wollen.

#### <span id="page-22-5"></span>• TVS STANDARD

Wählen Sie diese Einstellung, wenn Sie TVS mit 2 getrennten Lautsprechern verwenden wollen.

#### $\mathbf{a}$

- Wenn Sie einen der TVS-Modi auswählen, schalten Sie die Raumklangeinstellung des angeschlossenen Fernsehgeräts oder der Audio-Komponente aus.
- Während der schnellen bzw. langsamen Wiedergabe können Sie zwar den TVS-Modus wechseln, aber die TVS-Effekte haben keine Wirkung.

.<br>Ö

Das Steuerungsmenüsymbol leuchtet grün , wenn Sie eine andere Einstellung als "AUS" wählen (nur "PROGRAMM", "ZUFALL", "WIEDERHOLEN", "A-B WIEDERHOLEN", "SCHÄRFE", "ZOOM", "TVS"). Die Anzeige "ORIGINAL/PLAY LIST" leuchtet grün, wenn Sie "PLAY LIST" auswählen (Standardeinstellung). Die Anzeige "BLICKWINKEL" leuchtet grün, wenn Sie den Blickwinkel ändern. Die Anzeige "BENUTZERDEF. BILDEINSTELLUNGEN" leuchtet grün, wenn eine andere Einstellung als "STANDARD" ausgewählt wird.  $\rightarrow$ 

#### <span id="page-23-2"></span>◆ **Elemente für DATA-discs oder USB (nur DVP-NS328) Verschiedene**

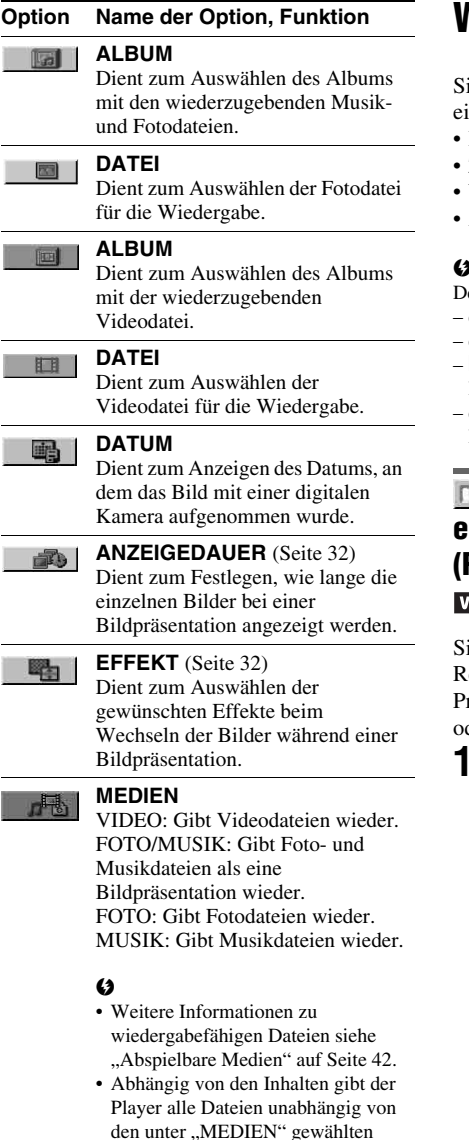

<span id="page-23-3"></span>Einstellungen wieder.

# <span id="page-23-4"></span><span id="page-23-0"></span>**Wiedergabemodi**

ie können die folgenden Wiedergabemodi instellen:

- Programmwiedergabe ([Seite 24\)](#page-23-1)
- Zufallswiedergabe [\(Seite 26\)](#page-25-0)
- Wiedergabewiederholung ([Seite 26](#page-25-1))
- A-B-Wiederholung [\(Seite 27\)](#page-26-0)

### $\boldsymbol{\omega}$

er Wiedergabemodus wird aufgehoben, wenn Sie: die CD/DVD-Lade öffnen.

- das USB-Gerät entfernen (nur DVP-NS328).
- $\mathsf{I}/\mathsf{U}$  drücken und der Player in den Bereitschaftsmodus wechselt.
- die Einstellung von "DISC/USB" ändern (nur DVP-NS328).

# <span id="page-23-5"></span><span id="page-23-1"></span>*<b>W.* Zusammenstellen eines **eigenen Programms (Programmwiedergabe)**  CD CD

 $e$ können den Inhalt in beliebiger eihenfolge wiedergeben lassen. Ein Programm kann aus bis zu 99 Titeln, Kapiteln der Stücken bestehen.

#### **1 Nachdem Sie (PROGRAMM) im Steuerungsmenü [\(Seite 21\)](#page-20-0) gewählt haben, drücken Sie** X**/**x **zur Auswahl von "EINST. → " und drücken dann ENTER.**

"STÜCK" erscheint, wenn Sie eine VIDEO-CD oder CD wiedergeben.

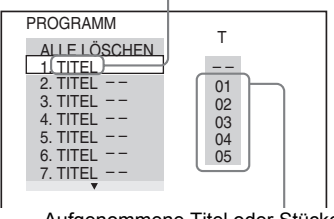

Aufgenommene Titel oder Stücke

# **2 Drücken Sie →.**

Der Cursor bewegt sich zur Titel- bzw. Stückzeile "T" (in diesem Fall "01").

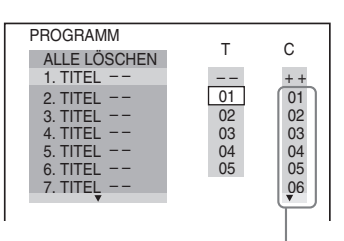

Aufgenommene Kapitel

#### **3 Wählen Sie den Titel, das Kapitel oder das Stück aus, den bzw. das Sie programmieren wollen.**

#### ◆ **Bei der Wiedergabe einer DVD VIDEO**

Wählen Sie beispielsweise Kapitel ..03" von Titel ..02" aus.

Wählen Sie mit ↑/↓ die Angabe "02" unter "T" aus und drücken Sie ENTER.

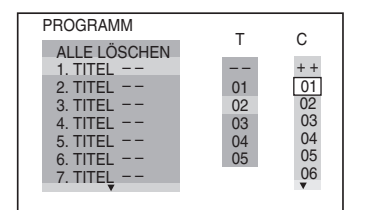

Wählen Sie als Nächstes mit  $\uparrow/\downarrow$  die Angabe "03" unter "C" aus und drücken Sie ENTER.

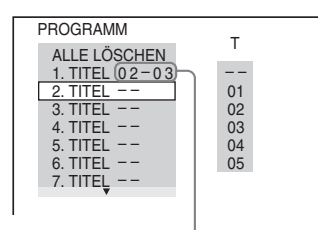

Ausgewählte Titel und Kapitel

#### ◆ **Bei der Wiedergabe einer VIDEO-CD oder CD**

Wählen Sie zum Beispiel Stück "02" aus. Wählen Sie mit ↑/↓ die Angabe "02" unter ..T" aus und drücken Sie ENTER.

#### Gewähltes Stück

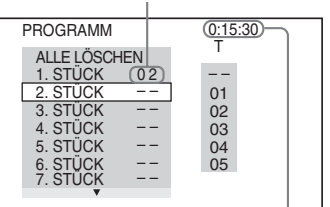

Gesamtspieldauer der programmierten Stücke

#### **4 Wiederholen Sie die Schritte 2 bis 3, um andere Titel, Kapitel oder Stücke zu programmieren.**

Die programmierten Titel, Kapitel und Stücke werden in der ausgewählten Reihenfolge angezeigt.

### $5$  **Drücken Sie**  $\blacktriangleright$ **.**

Die Programmwiedergabe beginnt. Wenn das Programm zu Ende ist, können Sie die Wiedergabe desselben Programms erneut mit  $\triangleright$  starten.

#### **So schalten Sie wieder in den normalen Wiedergabemodus zurück**

Drücken Sie CLEAR oder wählen Sie in Schritt 1 "AUS". Wenn Sie dasselbe Programm erneut wiedergeben wollen, wählen Sie in Schritt 1 "EIN" und drücken ENTER.

#### **So ändern oder löschen Sie ein Programmelement**

- **1** Gehen Sie wie in Schritt 1 unter "Zusammenstellen eines eigenen [Programms \(Programmwiedergabe\)"](#page-23-1) erläutert vor.
- 2 Wählen Sie mit  $\uparrow/\downarrow$  die Programmnummer des Titels, Kapitels oder Stücks, den bzw. das Sie ändern oder löschen wollen, und drücken Sie  $\rightarrow$ . Wenn Sie den Titel, das Kapitel oder das Stück aus dem Programm löschen wollen, drücken Sie CLEAR.

**3** Zum Programmieren eines neuen Stücks gehen Sie wie in Schritt 3 unter "Zusammenstellen eines eigenen [Programms \(Programmwiedergabe\)"](#page-23-1)  erläutert vor. Zum Löschen eines Programmelements wählen Sie "--" unter "T" und drücken Sie dann ENTER.

#### **So löschen Sie alle Titel, Kapitel oder Stücke im Programm**

Drücken Sie  $\uparrow$  und wählen Sie in Schritt 2 von "Zusammenstellen eines eigenen Programms (Programmwiedergabe)" die Option "ALLE LÖSCHEN", und drücken Sie ENTER.

#### ٣ö

Sie können die programmierten Titel, Kapitel oder Stücke auch wiederholt oder in willkürlicher Reihenfolge wiedergeben lassen. Gehen Sie während der Programmwiedergabe wie für die Wiedergabewiederholung ([Seite 26\)](#page-25-1) bzw. die Zufallswiedergabe ([Seite 26](#page-25-0)) erläutert vor.

#### $\mathbf{G}$

- Wenn Sie Stücke auf einer Super-VCD programmieren, wird die Gesamtspieldauer nicht angezeigt.
- Diese Funktion steht bei VIDEO-CDs und Super-VCDs mit PBC-Wiedergabefunktionen nicht zur Verfügung.

# <span id="page-25-4"></span><span id="page-25-0"></span>**Wiedergabe in willkürlicher Reihenfolge (Zufallswiedergabe)**

DVD<sub>video</sub> VCD CD

Sie können mit diesem Player die Titel, Kapitel oder Stücke "mischen" (engl. shuffle). Wenn Sie die Funktion ein zweites Mal ausführen, kann die Wiedergabereihenfolge eine ganz andere sein.

- **1 Nachdem Sie (ZUFALL) im Steuerungsmenü [\(Seite 21](#page-20-0)) gewählt haben, drücken Sie** X**/**x **zur Auswahl des Elements für die Zufallswiedergabe.**
	- ◆ **Bei der Wiedergabe einer DVD VIDEO**
	- TITEL
	- KAPITEL

#### ◆ **Bei der Wiedergabe einer VIDEO-CD oder CD**

• STÜCK

#### ◆ **Wenn die Programmwiedergabe aktiviert ist**

• EIN: Die für die Programmwiedergabe ausgewählten Titel, Kapitel oder Stücke werden in willkürlicher Reihenfolge wiedergegeben

# **2 Drücken Sie ENTER.**

Die Zufallswiedergabe beginnt.

#### **So schalten Sie wieder in den normalen Wiedergabemodus zurück**

Drücken Sie CLEAR oder wählen Sie in Schritt 1 "AUS".

#### ٣ö

- Sie können die Zufallswiedergabe einstellen, während der Player gestoppt ist. Wählen Sie die Option "ZUFALL" aus, und drücken Sie dann  $\blacktriangleright$ . Die Zufallswiedergabe beginnt.
- Bis zu 200 Kapitel auf einer DVD können in willkürlicher Reihenfolge wiedergegeben werden, wenn "KAPITEL" ausgewählt ist.

#### $\boldsymbol{\omega}$

Diese Funktion steht bei VIDEO-CDs und Super-VCDs mit PBC-Wiedergabefunktionen nicht zur Verfügung.

### <span id="page-25-3"></span><span id="page-25-2"></span><span id="page-25-1"></span>**Wiederholte Wiedergabe (Wiedergabewiederholung)** DVD<sub>Video</sub> DVD<sub>VR</sub> VCD CD DATA

Sie können alle Titel oder Stücke oder nur einen Titel, ein Kapitel oder ein Stück wiederholt wiedergeben lassen. Sie können diese Funktion auch mit der Zufalls- oder Programmwiedergabe kombinieren.

- **1 Nachdem Sie (WIEDERHOLEN) im Steuerungsmenü [\(Seite 21\)](#page-20-0) gewählt haben, drücken Sie**  X**/**x **zur Auswahl des Elements für die Wiedergabe.**
	- DISC: Wiederholt alle Titel, Stücke oder Alben. (Wählen Sie ORIGINAL oder PLAY LIST im DVD-VR-Modus.)
	- USB: Wiederholt alle Alben (nur DVP-NS328)
- TITEL: Der aktuelle Titel wird wiederholt wiedergegeben.
- KAPITEL: Das aktuelle Kapitel wird wiederholt wiedergegeben.
- STÜCK: Das aktuelle Stück wird wiederholt wiedergegeben.
- DATEI (nur Videodateien): Die aktuelle Datei wird wiederholt wiedergegeben.
- ALBUM: Das aktuelle Album wird wiederholt wiedergegeben.

#### ◆ **Wenn die Programmwiedergabe oder die Zufallswiedergabe aktiviert ist**

• EIN: Die Wiedergabe erfolgt wiederholt in programmierter oder willkürlicher Reihenfolge.

# **2 Drücken Sie ENTER.**

Die Wiederholte Wiedergabe beginnt.

#### **So schalten Sie wieder in den normalen Wiedergabemodus zurück**

Drücken Sie CLEAR oder wählen Sie in Schritt 1 ..AUS".

#### $\boldsymbol{\omega}$

Diese Funktion steht bei VIDEO-CDs und Super-VCDs mit PBC-Wiedergabefunktionen nicht zur Verfügung.

# <span id="page-26-1"></span><span id="page-26-0"></span>**Wiederholte Wiedergabe einer bestimmten Passage (A-B-Wiederholung)**

DVD<sub>Video</sub> DVD<sub>VR</sub> VCD CD

Sie können eine bestimmte Passage in einem Titel, Kapitel oder Stück mehrmals wiederholen lassen.

**1 Nachdem Sie (A-B WIEDERHOLEN) im Steuerungsmenü ([Seite 21](#page-20-0)) gewählt haben, drücken Sie**   $\uparrow$  **Zur Auswahl von "EINST. → " und drücken dann ENTER.** Die Einstellleiste für "A-B

WIEDERHOLEN" erscheint.

A 18 - 1:32:30 B

**2 Drücken Sie während der Wiedergabe die Taste ENTER, wenn Sie den Anfangspunkt (Punkt A) der wiederholt wiederzugebenden Passage gefunden haben.**

Damit haben Sie den Anfangspunkt (Punkt A) festgelegt.

A 18 - 1:32:55 B 18 - 1:33:05

**3 Wenn das Ende der gewünschten Passage erreicht ist (Punkt B), drücken Sie nochmals ENTER.**

Die eingestellten Punkte werden angezeigt und der Player beginnt, die angegebene Passage wiederholt wiederzugeben.

#### **So schalten Sie wieder in den normalen Wiedergabemodus zurück**

Drücken Sie CLEAR oder wählen Sie in Schritt 1 ..AUS".

#### $\mathbf{G}$

- Die A-B-Wiedergabewiederholung funktioniert nicht über mehrere Titel hinweg.
- <span id="page-26-2"></span>• Sie können die A-B-Wiedergabewiederholung nicht für Inhalte im DVD-VR-Modus einstellen, die Standbilder enthalten.

# <span id="page-27-0"></span>**Anpassen der Wiedergabekonfiguration**

# <span id="page-27-1"></span>**Einstellen des Wiedergabebildes (BENUTZERDEF. BILDEINSTELLUNGEN)**

#### DVD<sub>Video</sub> DVD<sub>VR</sub> VCD DATA

Sie können die Qualität der vom Player ausgegebenen Videosignale einstellen, um die gewünschte Bildqualität zu erzielen.

**1 Drücken Sie nach der Auswahl von FEE (BENUTZERDEF. BILDEINSTELLUNGEN) im Steuerungsmenü [\(Seite 21](#page-20-0)) ↑/↓ zur Auswahl der gewünschten Einstellung.**

Die Standardeinstellung ist unterstrichen.

- STANDARD: Zeigt das Bild standardmäßig an.
- DYNAMISCH 1: Erzeugt ein dynamisch wirkendes Bild, indem Bildkontrast und Farbintensität verstärkt werden.
- DYNAMISCH 2: Erzeugt ein dynamischer wirkendes Bild als DYNAMISCH 1, indem Bildkontrast und Farbintensität noch mehr verstärkt werden.
- KINO 1: Verstärkt durch eine Erhöhung des Schwarzwerts Details in dunklen Bereichen.
- KINO 2: Weiße Bereiche werden heller, dunkle werden kräftiger und der Farbkontrast wird verstärkt.
- <span id="page-27-6"></span>• SPEICHER  $\rightarrow$ : Ermöglicht eine Feineinstellung des Bildes.

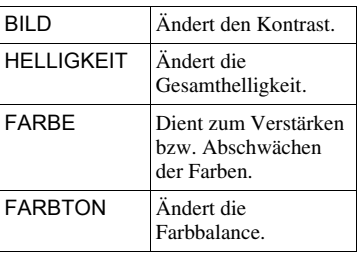

# **2 Drücken Sie ENTER.**

Die ausgewählte Einstellung ist nun wirksam.

### Ö.

Wenn Sie einen Spielfilm anschauen, empfiehlt sich "KINO 1" oder "KINO 2".

# <span id="page-27-7"></span><span id="page-27-4"></span><span id="page-27-2"></span>**Scharfstellen der Bilder (SCHÄRFE)**

Sie können die Bildkonturen verstärken, um Bilder mit mehr Konturenschärfe zu erzielen.

#### **1 Drücken Sie nach der Auswahl von FEE** (SCHÄRFE) im **Steuerungsmenü ([Seite 21\)](#page-20-0) ↑/↓ zur Auswahl des Pegels**

Die Standardeinstellung ist unterstrichen.

- AUS: Hebt diese Option auf.
- 1: Die Konturen werden verstärkt.
- 2: Die Konturen werden mehr als mit 1 verstärkt.

# **2 Drücken Sie ENTER.**

<span id="page-27-5"></span>Die ausgewählte Einstellung ist nun wirksam.

# <span id="page-27-3"></span>**Sperren von CDs/DVDs (KINDERSICHERUNG)**

Sie haben zwei Möglichkeiten, die Wiedergabe einzuschränken.

- Individuelle Kindersicherung
- Kindersicherung

Nach Auswahl von (KINDERSICHERUNG) im

Steuerungsmenü ([Seite 21](#page-20-0)) erscheinen die Optionen wie unten aufgeführt. Wählen Sie die gewünschte Option.

- Die Standardeinstellung ist unterstrichen.
- EIN  $\rightarrow$ : Legt die Wiedergabebeschränkungen fest, sodass der Player nicht geeignete Discs nicht abspielt (Individuelle Kindersicherung).
- PLAYER  $\rightarrow$ : Die Wiedergabe einiger DVD-VIDEOs kann entsprechend der zuvor festgelegten Stufe, wie z. B. dem Alter des Benutzers, eingeschränkt werden. Szenen werden möglicherweise blockiert oder durch andere Szenen ersetzt (Kindersicherung).

**Wiedergabe 29***DE* **Wiedergabe**

Ausführliche Informationen finden Sie unter "Kindersicherung (eingeschränkte [Wiedergabe\)"](#page-28-0) ([Seite 29\)](#page-28-0).

- KENNWORT  $\rightarrow$ : Geben Sie über die Zifferntasten ein 4-stelliges Kennwort ein. Das gleiche Passwort wird sowohl für die angepasste Kindersicherung als auch für die Kindersicherung verwendet. Verwenden Sie dieses Menü auch, um das Passwort zu ändern.
- $AUS \rightarrow$ : Deaktiviert die Individuelle Kindersicherung.

#### <span id="page-28-1"></span><span id="page-28-0"></span>**Kindersicherung (eingeschränkte Wiedergabe)**

Sie können eine Beschränkungsstufe für die Wiedergabe festlegen.

**1** Nachdem Sie (KINDERSICHERUNG) im Steuerungsmenü [\(Seite 21](#page-20-0)) gewählt haben, drücken Sie ↑/↓ zur Auswahl von  $, PLAYER \rightarrow$ ", und drücken dann ENTER.

Das Passwort ist erforderlich.

- **2** Geben Sie mit den Zahlentasten Ihr 4 stelliges Kennwort ein bzw. erneut ein und drücken Sie dann ENTER. Die Anzeige zum Einstellen der Kindersicherungsstufe erscheint.
- **3** Wählen Sie mit  $\uparrow/\downarrow$  die Option ..STANDARD" aus und drücken Sie ENTER. Die Optionen für "STANDARD" werden angezeigt.
- **4** Wählen Sie mit ↑/↓ ein Gebiet als Standard für die Kindersicherungsstufe aus und drücken Sie ENTER. Das Gebiet ist ausgewählt. Wenn Sie ... SONSTIGE  $\rightarrow$  " wählen, wählen Sie bitte auch den Standardcode in der Tabelle auf [Seite 46](#page-45-2) aus und geben ihn mit den Zahlentasten ein.

**5** Wählen Sie mit  $\uparrow/\downarrow$  die Option "STUFE" aus und drücken Sie dann **ENTER** Die Optionen für "STUFE" werden angezeigt.

**6** Wählen Sie mit ↑/↓ die gewünschte Stufe aus und drücken Sie dann ENTER. Die Einstellung der Kindersicherung ist damit abgeschlossen.

Je niedriger der Wert, um so strenger ist die Kindersicherungsstufe.

So deaktivieren Sie die Kindersicherung, setzen Sie "STUFE" auf "AUS".

#### ٣Ö

Wenn Sie Ihr Kennwort vergessen haben, nehmen Sie die DVD aus dem Gerät und gehen dann wie in Schritt 1 unter "Kindersicherung (eingeschränkte [Wiedergabe\)"](#page-28-0) erläutert vor. Wenn Sie dazu aufgefordert werden, das Kennwort einzugeben, geben Sie mit den Zahlentasten "199703" ein und drücken dann ENTER. Sie werden aufgefordert, ein neues 4-stelliges Kennwort einzugeben. Nachdem Sie ein neues 4-stelliges Kennwort eingegeben haben, legen Sie die DVD wieder in den Player ein und drücken  $\blacktriangleright$ . Wenn die Anzeige zum Eingeben des Kennworts erscheint, geben Sie das neue Kennwort ein.

#### $\boldsymbol{\omega}$

Bei manchen DVDs werden Sie während der Wiedergabe aufgefordert, die Kindersicherungsstufe zu ändern. Geben Sie in diesem Fall das Kennwort ein und ändern Sie dann die Stufe. Wenn die Wiedergabefortsetzung deaktiviert wird, gilt wieder die vorherige Kindersicherungsstufe.

# <span id="page-29-4"></span><span id="page-29-0"></span>**Wiedergeben von Video-, Foto- und Musikdateien DATA**

Der Player kann Video-, Foto- oder Musikdateien wiedergeben. Weitere Informationen zu wiedergabefähigen Dateien [siehe "Abspielbare Medien" auf Seite 42.](#page-41-0)

### $\mathbf{G}$

Bei DATA-CDs, die im KODAK Picture CD-Format aufgenommen wurden, startet die Wiedergabe automatisch, wenn sie eingelegt werden.

# <span id="page-29-3"></span>**1 Drücken Sie MENU.**

Die Liste der Alben wird angezeigt.

# **2 Wählen Sie mit** X**/**x **ein Album aus.**

# **3** Drücken Sie  $\blacktriangleright$ .

Die Wiedergabe startet ab dem ausgewählten Album.

Um eine bestimmte Video- oder Musikdatei auszuwählen, drücken Sie ENTER und dann  $\uparrow/\downarrow$  zur Auswahl eines Stück oder einer Datei. Drücken Sie dann ENTER. Um eine bestimmte Fotodatei auszuwählen, "Auswählen einer [Fotodatei" \(Seite 31\)](#page-30-0).

# **So stoppen Sie die Wiedergabe**

Drücken Sie $\blacksquare$ 

#### **So wechseln Sie zur nächsten oder vorherigen Seite**

Drücken Sie  $\rightarrow$  oder  $\leftarrow$ .

#### **So schalten Sie wieder zur vorherigen Anzeige**

Drücken Sie & RETURN.

#### **So wechseln Sie zur nächsten oder vorigen Musik- und Videodatei**

Drücken Sie während der Wiedergabe  $\blacktriangleright$ oder  $\blacktriangleright$ .

Beachten Sie, dass Sie nicht mit **144** zum vorherigen Album zurückschalten können. Dazu müssen Sie das vorherige Album aus der Albumliste auswählen.

#### **So blenden Sie die Anzeige ein bzw. aus**

Drücken Sie mehrmals MENU.

#### <span id="page-29-2"></span>**So geben Sie Musik mit Liedtext wieder**

Drücken Sie während Wiedergabe von Musikdateien, die nicht synchronisierte Liedtextdaten enthalten, die Taste SUBTITLE. Um die nächste/vorige Zeile anzuzeigen, drücken Sie  $\uparrow/\downarrow$ .

.<br>ت

- Durch Setzen von "MEDIEN" auf "FOTO/ MUSIK" können Sie eine Bildpräsentation mit Ton anzeigen, wenn sich die Musik- und Fotodateien im selben Album befinden.
- Setzen Sie "MEDIEN" auf "MUSIK", um die liedtextfunktion zu aktivieren.
- Abhängig von den Inhalten gibt der Player alle Dateien unabhängig von den unter "MEDIEN" gewählten Einstellungen wieder.
- DivX-Videodateien mit Wiedergabelimit können nur die vorgegebene Anzahl von Malen wiedergegeben werden. Die folgenden Ereignisse werden bei der Zählung berücksichtigt:
	- wenn die CD/DVD-Lade geöffnet wird.
	- Wiedergabe einer anderen Datei.
	- wenn die Einstellungen für "DISC/USB" (nur DVP-NS328) oder "MEDIEN" geändert werden.

#### $\boldsymbol{\omega}$

Der Player unterstützt nur MP3 ID3-Liedtexte.

# <span id="page-29-6"></span><span id="page-29-5"></span><span id="page-29-1"></span>**Wiedergeben Video-, Foto- und Musikdateien von einem USB-Gerät (nur DVP-NS328)**

- **1 Wählen Sie nach dem Anschluss des USB-Geräts [\(Seite 18](#page-17-1)) (DISC/ USB) im Steuerungsmenü aus [\(Seite 21\)](#page-20-0).**
- **2 Drücken Sie ENTER.** Die Standardeinstellung ist unterstrichen.
- DISC: Gibt Dateien von einer Disc wieder.
- USB: Gibt Dateien von einem USB-Gerät wieder.

#### **3 Wählen Sie USB und folgen Sie Schritt 3 von ["Wiedergeben von Video-, Foto](#page-29-0)[und Musikdateien"](#page-29-0) [\(Seite 30](#page-29-0)), um die Wiedergabe zu starten.**

Sie können den DISC-Modus ohne Aufrufen des Steuerungsmenüs automatisch ändern, indem Sie $\triangleq$ drücken.

Drücken Sie  $\blacktriangleright$ , um die Disc-Wiedergabe zu starten.

#### $\boldsymbol{\omega}$

- Bei einigen Geräten wird möglicherweise LUN angezeigt. Um die LUN oder den ursprünglichen Speicher zu ändern, drücken Sie  $\mathbf{I} \rightarrow \mathbf{I}$ , wenn die Album- oder Stückliste angezeigt wird.
- DivX-Videodateien mit Wiedergabelimit können nur die vorgegebene Anzahl von Malen wiedergegeben werden. Die folgenden Ereignisse werden bei der Zählung berücksichtigt:
	- Betätigung von  $\triangle$
	- Wiedergabe einer anderen Datei
	- wenn der Player ausgeschaltet wird. Dies umfasst auch den Fall, dass der Player durch die automatische Abschaltung ausgeschaltet wird. Drücken Sie II statt ., um die Anzeige zu beenden.
	- Entfernen des USB-Geräts
	- wenn die Einstellungen für "DISC/USB" oder "MEDIEN" geändert werden.

# <span id="page-30-1"></span><span id="page-30-0"></span>**Auswählen einer Fotodatei**

#### **1 Drücken Sie MENU.**

Die Liste der Alben wird angezeigt.

#### **2 Drücken Sie ↑/↓ zur Auswahl des Albums, und drücken Sie dann PICTURE NAVI.**

<span id="page-30-3"></span>Die Bilddateien im Album erscheinen in 16 Bildschirmfeldern. Auf der rechten Seite erscheint ein Bildlauffeld.

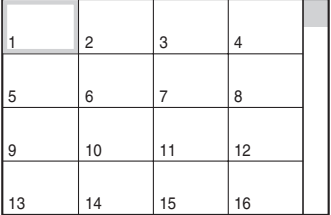

Zum Anzeigen weiterer Bilder wählen Sie das Bild unten aus und drücken  $\blacklozenge$ . Um zu einem vorherigen Bild zurückzuschalten, wählen Sie ein Bild oben aus und drücken  $\uparrow$ 

#### **3 Wählen Sie mit ←/↑/↓/→ das anzuzeigende Bild aus und drücken Sie ENTER.**

Das ausgewählte Bild erscheint.

#### **So wechseln Sie zur nächsten oder vorherigen Fotodatei**

Drücken Sie während der Wiedergabe ← oder  $\rightarrow$ .

<span id="page-30-2"></span>Beachten Sie, dass Sie mit ← nicht zum vorherigen Album zurückschalten können. Wählen Sie das vorige Album aus der Albumliste aus.

#### **So drehen Sie ein Fotobild**

Drücken Sie ↑/↓, während das Bild angezeigt wird. Mit jedem Tastendruck auf  $\uparrow$ wird das Bild um 90 Grad gegen den Uhrzeigersinn gedreht.

Wenn Sie wieder zur normalen Ansicht zurückschalten wollen, drücken Sie CLEAR. Die normale Ansicht erscheint auch wieder, wenn Sie mit  $\leftrightarrow$  zum nächsten bzw. vorherigen Bild wechseln.

#### <span id="page-30-4"></span>**So zeigen Sie Fotoinformationen an**

Drücken Sie SUBTITLE, während Fotodateien angezeigt werden. Es werden ausführliche Informationen zur ausgewählten Fotodatei angezeigt.

 wird angezeigt, wenn das Bild mit Blitz aufgenommen wurde.

**E**::: wird angezeigt, wenn das Bild automatisch gedreht wird. Um die Informationen auszublenden, drücken Sie SUBTITLE. Beachten Sie, dass die oben aufgeführten Informationen abhängig von der Digitalkamera möglicherweise nicht angezeigt werden.

**So stoppen Sie die Anzeige des Fotos** Drücken Sie  $\blacksquare$ .

#### $\mathbf{A}$

PICTURE NAVI funktioniert nicht, wenn unter "MEDIEN" die Option "MUSIK" ausgewählt ist ([Seite 24\)](#page-23-3).

# <span id="page-31-0"></span>**Einstellen der Geschwindigkeit für eine Bildpräsentation (ANZEIGEDAUER)**

<span id="page-31-2"></span>Sie können einstellen, wie lange die Bilder auf dem Bildschirm angezeigt werden.

**1 Drücken Sie nach der Auswahl von (ANZEIGEDAUER) im Steuerungsmenü [\(Seite 21](#page-20-0))** X**/**x **zur Auswahl einer Einstellung.**

Die Standardeinstellung ist unterstrichen.

- NORMAL: Stellt die Standarddauer ein.
- KURZ: Eine kürzere Dauer als NORMAL wird eingestellt.
- LANG 1: Eine längere Dauer als NORMAL wird eingestellt.
- LANG 2: Eine längere Dauer als LANG 1 wird eingestellt.

**2 Drücken Sie ENTER.**

## <span id="page-31-3"></span><span id="page-31-1"></span>**图 LAuswählen des Einblendeeffekts für die Bilder (EFFEKT)**

Sie können auswählen, wie die Bilder während einer Bildpräsentation eingeblendet werden sollen.

**1 Drücken Sie nach der Auswahl von <sup>[6]</sup> (EFFEKT) im Steuerungsmenü ([Seite 21](#page-20-0))** X**/**x **zur Auswahl einer Einstellung.**

Die Standardeinstellung ist unterstrichen.

- MODUS 1: Die Effekte werden nach dem Zufallsprinzip auf die Bilder angewendet.
- MODUS 2: Das nächste Bild wird von oben links nach unten rechts eingeblendet.
- MODUS 3: Das Bild wird von oben nach unten eingeblendet.
- MODUS 4: Das Bild wird von links nach rechts eingeblendet.
- MODUS 5: Das Bild wird von der Mitte des Bildschirms her eingeblendet.
- AUS: Die Funktion wird ausgeschaltet.
- **2 Drücken Sie ENTER.**

#### <span id="page-32-4"></span><span id="page-32-3"></span><span id="page-32-0"></span>**Einstellen des Geräts**

# <span id="page-32-1"></span>**Das Setup-Menü**

Hier können Sie verschiedene Einstellungen beispielsweise für Bild und Ton vornehmen. Näheres zu den Optionen im Setup-Menü finden Sie auf Seite [34](#page-33-0) bis [38.](#page-37-1)

#### $\mathbf{G}$

Die auf der CD/DVD gespeicherten Wiedergabeeinstellungen haben Priorität vor den Einstellungen im Setup-Menü und unter Umständen funktionieren nicht alle der hier beschriebenen Funktionen.

**1 Drücken Sie DISPLAY auf der Fernbedienung, wenn sich der Player im Stoppmodus befindet.**

Das Steuerungsmenü erscheint.

# **2 Wählen Sie mit** X**/**x **die Option**  *<b>ED* (EINSTELLUNGEN) aus und **drücken Sie dann ENTER.**

Die Optionen für "EINSTELLUNGEN" werden angezeigt.

- SCHNELLKONFIGURATION: Vornehmen der Grundeinstellungen [\(Seite 16\)](#page-15-1).
- BENUTZERDEFINIERTE KONFIG.: Vornehmen verschiedener Einstellungen.
- <span id="page-32-2"></span>• ZURÜCKSETZEN: Zurücksetzen aller auf den Seiten [34](#page-33-0) bis [38](#page-37-1) erläuterten Einstellungen.

# **3 Wählen Sie mit** X**/**x **die Option "BENUTZERDEFINIERTE KONFIG." aus und drücken Sie ENTER.**

Das Setup-Menü erscheint. Wählen Sie die Einstellungskategorie und passen Sie jedes Element entsprechend der Anweisungen auf den Seiten [34](#page-33-0) bis [38](#page-37-1) an.

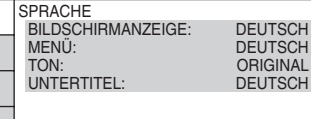

<span id="page-33-4"></span><span id="page-33-0"></span>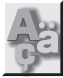

# **SPRACHE**

Stellen Sie unterschiedliche Sprachen für die Bildschirmanzeigen bzw. den Ton ein.

#### <span id="page-33-8"></span>◆ **BILDSCHIRMANZEIGE**

Dient zum Wechseln der Sprache für die Bildschirmanzeigen.

#### <span id="page-33-9"></span>◆ **MENÜ (nur DVD VIDEO)**

Sie können die Sprache auswählen, in der das Menü der DVD angezeigt werden soll.

#### <span id="page-33-10"></span>◆ **TON (nur DVD VIDEO)**

Dient zum Wechseln der Sprache für den Ton.

Mit "ORIGINAL" wird die Sprache ausgewählt, die auf der DVD Priorität hat.

#### <span id="page-33-11"></span>◆ **UNTERTITEL (nur DVD VIDEO)**

Legt die Sprache für die auf der DVD VIDEO aufgezeichneten Untertitel fest. Wenn Sie "WIE TON" wählen, wechselt die Sprache der Untertitel entsprechend der für die Tonspur ausgewählten Sprache.

#### ٣ö

Wenn Sie unter "MENÜ", "UNTERTITEL" oder "TON" die Option "SONSTIGE - "wählen, wählen Sie bitte auch den Sprachcode aus der "Liste [der Sprachcodes" auf Seite 46](#page-45-2) aus und geben ihn mit den Zahlentasten ein.

#### $\mathbf{G}$

Wenn Sie unter "MENÜ", "UNTERTITEL" oder "TON" eine Sprache auswählen, die nicht auf der DVD VIDEO aufgezeichnet ist, wird automatisch eine der vorhandenen Sprachen ausgewählt.

<span id="page-33-2"></span><span id="page-33-1"></span>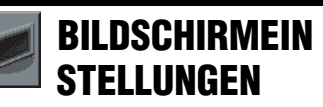

Nehmen Sie die Einstellungen je nach dem anzuschließenden Fernsehgerät vor.

Die Standardeinstellungen sind unterstrichen.

### <span id="page-33-3"></span>◆ **TV-GERÄT**

Legt das Bildseitenverhältnis (Bildformat) für das angeschlossene Fernsehgerät fest (4:3-Standard oder Breitbild).

<span id="page-33-7"></span><span id="page-33-6"></span><span id="page-33-5"></span>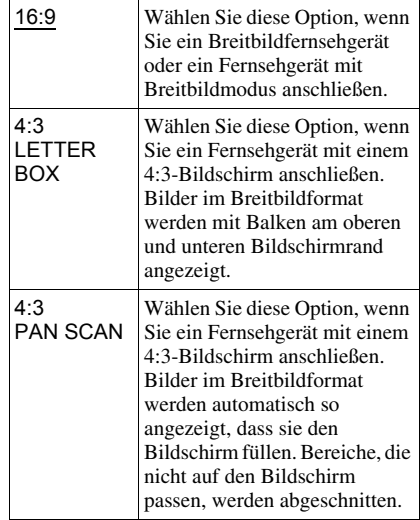

16:9

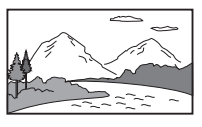

4:3 LETTER BOX

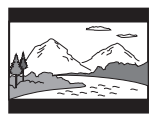

4:3 PAN SCAN

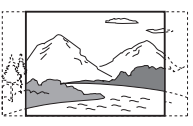

#### $\mathbf{G}$

Bei manchen DVDs wird unter Umständen automatisch "4:3 LETTER BOX" statt "4:3 PAN SCAN" und umgekehrt ausgewählt.

#### <span id="page-34-8"></span>◆ **BILDSCHIRMSCHONER**

Der Bildschirmschoner wird angezeigt, wenn sich der Player 15 Minuten lang im Pauseoder Stoppmodus befindet oder wenn Sie länger als 15 Minuten eine CD oder Musikdateien abspielen. Der Bildschirmschoner verhindert Schäden (Doppelbilder) an Ihrem Fernsehgerät.  $S$ chalten Sie mit  $\blacktriangleright$  den Bildschirmschoner aus.

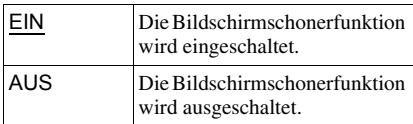

#### <span id="page-34-9"></span>◆ **HINTERGRUND**

Legt die Hintergrundfarbe bzw. das Hintergrundbild auf dem Fernsehschirm im Stoppmodus oder während der Wiedergabe einer CD oder von Musikdateien fest.

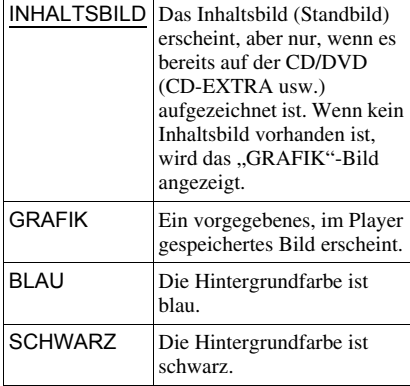

#### <span id="page-34-1"></span>◆ **LINE**

Legt die Ausgabe von Videosignalen über die Buchse LINE (RGB)-TV an der Rückseite des Players fest.

<span id="page-34-3"></span><span id="page-34-2"></span>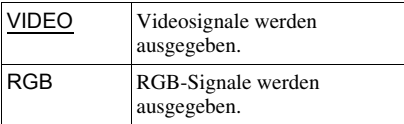

#### $\mathbf{G}$

Wenn Ihr Fernsehgerät keine RGB-Signale verarbeiten kann, erscheint kein Bild auf dem Fernsehschirm, selbst wenn Sie "RGB" auswählen. Schlagen Sie dazu bitte in der mit dem Fernsehgerät gelieferten Bedienungsanleitung nach.

<span id="page-34-4"></span><span id="page-34-0"></span>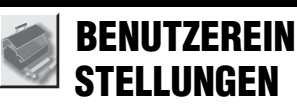

Hier können Sie mit der Wiedergabe zusammenhängende und andere Einstellungen vornehmen.

Die Standardeinstellungen sind unterstrichen.

#### <span id="page-34-6"></span>◆ **AUSSCHALTAUTOMATIK**

Aktiviert bzw. deaktiviert die automatische Ausschaltautomatik.

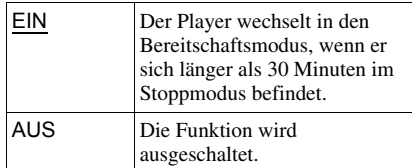

#### <span id="page-34-7"></span>◆ **AUTOM.WIEDERGABE**

Aktiviert bzw. deaktiviert die automatische Wiedergabe. Diese Funktion ist nützlich, wenn der Player an einen Timer (nicht mitgeliefert) angeschlossen ist.

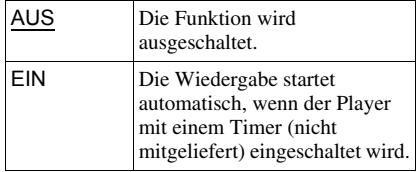

#### <span id="page-34-5"></span>◆ **ANZEIGE**

Passt die Beleuchtung des Displays an der Vorderseite an.

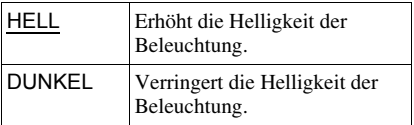

#### <span id="page-34-10"></span>◆ **PAUSEMODUS (nur DVDs)**

Legt das Bild für den Pausemodus fest.

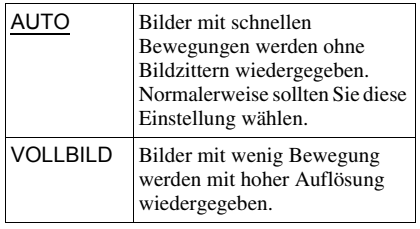

#### <span id="page-35-1"></span>◆ **AUSWAHL TONSTANDARD (nur DVD VIDEO)**

Weist für die Wiedergabe einer DVD VIDEO mit mehreren Tonformaten (PCM, MPEG-Audio, DTS oder Dolby Digital) der Tonspur mit der höchsten Kanalanzahl Priorität zu.

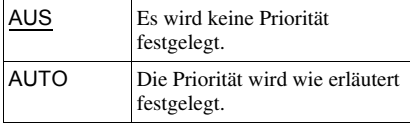

#### $\mathbf{A}$

- Wenn Sie die Option auf "AUTO" setzen, wird unter Umständen die Sprache gewechselt. Dabei hat die Einstellung unter "AUSWAHL TONSTANDARD" Vorrang vor der Einstellung von "TON" unter "SPRACHE" ([Seite 34\)](#page-33-0).
- Wenn Sie "DTS" auf "AUS" setzen [\(Seite 38\)](#page-37-2), wird die DTS-Tonspur nicht wiedergegeben, auch wenn Sie "AUSWAHL TONSTANDARD" auf ..AUTO" setzen.
- Wenn die PCM-, DTS-, MPEG-Audio- und Dolby Digital-Tonspuren dieselbe Kanalanzahl haben, wählt der Player die Tonspuren in der Reihenfolge PCM, DTS, MPEG-Audio- und Dolby Digital aus.

#### <span id="page-35-0"></span>◆ **WIEDERG.-FORTS. F. MEHR. DISCS (nur DVD-VIDEO/VIDEO-CD) (nur DVP-NS328)**

Aktiviert bzw. deaktiviert die

Wiedergabefortsetzung für mehrere Discs. Die Stellen für die Wiedergabefortsetzung können für bis zu 6 verschiedene DVD-VIDEOs/VIDEO-CDs gespeichert werden ([Seite 19](#page-18-4)).

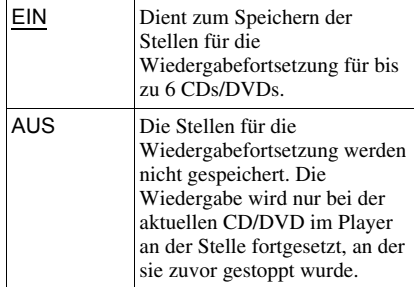

#### $\boldsymbol{\omega}$

Wenn Sie die Schnellkonfiguration ausführen, werden die gespeicherten Einstellungen für die Wiedergabefortsetzung für mehrere Discs möglicherweise auf die Standardeinstellungen zurückgesetzt.

#### <span id="page-35-2"></span>◆ **DivX**

Zeigt den Registriercode für diesen Player an. Weitere Informationen finden Sie unter http://www.divx.com/vod im Internet.

<span id="page-35-3"></span>

<span id="page-36-2"></span><span id="page-36-0"></span>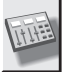

# **TONEINSTELLUNGEN**

Sie können den Ton abhängig von den Wiedergabebedingungen und der Verbindung zu den angeschlossenen Geräten einstellen.

Die Standardeinstellungen sind unterstrichen.

#### <span id="page-36-8"></span>◆ **DYNAMIKBEGR. (Dynamikkontrolle) (nur DVDs)**

Sorgt bei der Wiedergabe einer DVD mit der Funktion ..DYNAMIKBEGR." auch bei geringer Lautstärke für eine klare Tonwiedergabe.

Diese Funktion beeinflusst die Ausgabe an folgenden Buchsen:

- Buchsen LINE OUT L/R (AUDIO) (Line-Audioausgang L/R)
- Buchse LINE (RGB)-TV
- Buchse DIGITAL OUT (COAXIAL), nur wenn "DOLBY DIGITAL" auf "D-PCM" gesetzt ist [\(Seite 37\)](#page-36-3).

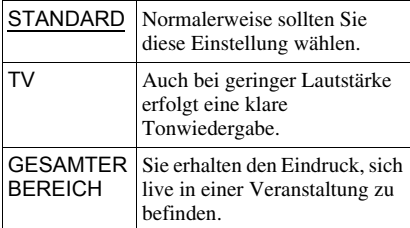

#### <span id="page-36-9"></span><span id="page-36-4"></span>◆ **RAUMKLANG (nur DVDs)**

Dient bei der Wiedergabe einer DVD mit Klangelementen (Kanälen) für hintere Lautsprecher oder einer DVD im Dolby Digital-Format zum Wechseln des Verfahrens zum Heruntermischen auf 2 Kanäle. Diese Funktion beeinflusst die Ausgabe an folgenden Buchsen:

- Buchsen LINE OUT L/R (AUDIO) (Line-Audioausgang L/R)
- Buchse LINE (RGB)-TV
- Buchse DIGITAL OUT (COAXIAL), wenn "DOLBY DIGITAL" auf "D-PCM" gesetzt ist [\(Seite 37\)](#page-36-3).

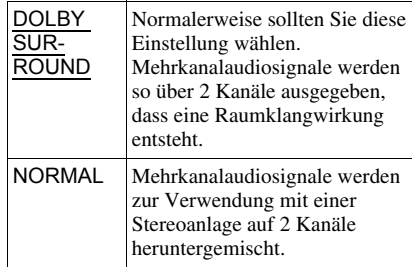

#### <span id="page-36-5"></span>◆ **DIGITALAUSGANG**

Legt fest, ob Tonsignale über die Buchse DIGITAL OUT (COAXIAL) ausgegeben werden.

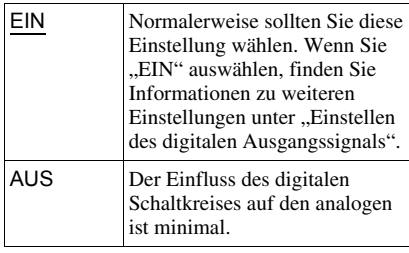

# <span id="page-36-6"></span><span id="page-36-1"></span>**Einstellen des digitalen Ausgangssignals**

Sie können das Verfahren zum Ausgeben von Audiosignalen wechseln, wenn Sie eine Komponente wie z. B. eine Audio-Komponente oder ein MD-Deck mit einer digitalen Eingangsbuchse anschließen. Näheres zum Anschluss [siehe Seite13.](#page-12-3) Wählen Sie "DOLBY DIGITAL", "MPEG", "DTS" und "48kHz/96kHz PCM", nachdem Sie ..DIGITALAUSGANG" auf ..EIN" gesetzt haben.

Wenn Sie eine Komponente anschließen, die nicht dem ausgewählten Audiosignal entspricht, ist von den Lautsprechern möglicherweise kein Ton oder lautes Störrauschen zu hören. Dies kann zu Hörschäden oder Schäden an den Lautsprechern führen.

#### <span id="page-36-7"></span><span id="page-36-3"></span>◆ **DOLBY DIGITAL (nur DVDs)**

Wählt den Typ des Dolby Digital-Signals aus.

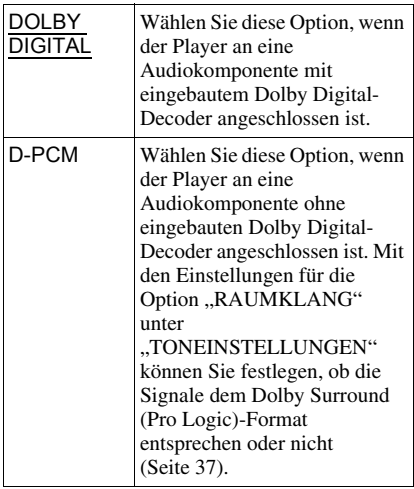

#### <span id="page-37-0"></span>◆ **MPEG (nur DVDs)**

Wählt den Typ des MPEG-Audiosignals aus.

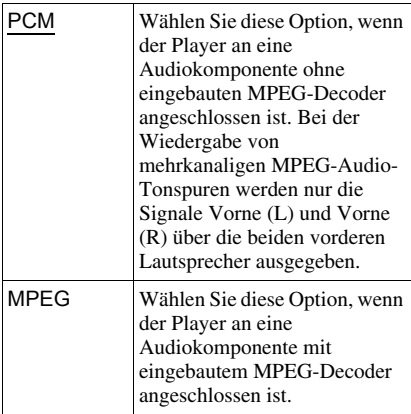

#### <span id="page-37-4"></span><span id="page-37-2"></span>◆ **DTS**

Legt fest, ob DTS-Signale ausgegeben werden.

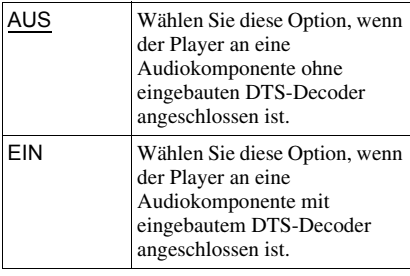

- Wenn Sie eine DVD VIDEO mit DTS-Tonspuren wiedergeben, setzen Sie "DTS" unter "TONEINSTELLUNGEN" auf "EIN" ([Seite 38](#page-37-2)).
- Wenn Sie den Player an ein Audiogerät ohne DTS-Decoder anschließen, setzen Sie "DTS" unter "TONEINSTELLUNGEN" nicht auf "EIN" ([Seite](#page-37-2) 38). Andernfalls ist möglicherweise lautes Störrauschen von den Lautsprechern zu hören. Dies könnte zu Hörschäden oder Schäden an den Lautsprechern führen.

#### <span id="page-37-3"></span><span id="page-37-1"></span>◆ **48kHz/96kHz PCM (nur DVD VIDEO)**

Wählt die Abtastfrequenz der Audiosignale aus.

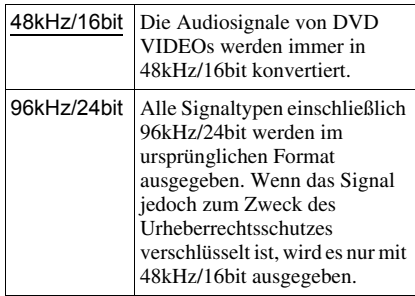

#### $\boldsymbol{\omega}$

Diese Einstellung hat keine Wirkung auf die analogen Audiosignale von der Buchse LINE OUT L/R (AUDIO) und ihre ursprüngliche Abtastfrequenz bleibt unverändert.

#### <span id="page-38-2"></span><span id="page-38-0"></span>**Weitere Informationen**

# <span id="page-38-1"></span>**Störungsbehebung**

Sollten am Player Störungen auftreten, versuchen Sie, diese anhand der folgenden Checkliste zu beheben, bevor Sie das Gerät zur Reparatur bringen. Sollte die Störung bestehen bleiben, wenden Sie sich an Ihren Sony-Händler.

### **Stromversorgung**

#### **Die Anlage lässt sich nicht einschalten.**

**→** Überprüfen Sie, ob das Netzkabel korrekt angeschlossen ist.

# **Bild**

#### **Es ist kein Bild zu sehen/Bildrauschen erscheint.**

- $\rightarrow$  Schließen Sie das Verbindungskabel erneut fest an.
- $\rightarrow$  Die Verbindungskabel sind beschädigt.
- , Überprüfen Sie die Verbindung mit dem Fernsehgerät ([Seite 11\)](#page-10-5) und stellen Sie den Eingangswählschalter am Fernsehgerät so ein, dass die Bildsignale vom Player auf dem Fernsehschirm erscheinen.
- $\rightarrow$  Setzen Sie ...LINE" unter ..BILDSCHIRMEINSTELLUNGEN" auf eine für Ihr Fernsehgerät geeignete Einstellung ([Seite 35\)](#page-34-1).
- **→** Die CD/DVD ist verschmutzt oder beschädigt.
- $\rightarrow$  Das Farbsystem der CD/DVD unterscheidet sich von dem des Fernsehgeräts.

#### **Das Bild ist schwarzweiß.**

- $\rightarrow$  Setzen Sie ...LINE" unter "BILDSCHIRMEINSTELLUNGEN" auf eine für Ihr Fernsehgerät geeignete Einstellung ([Seite 35\)](#page-34-1).
- $\rightarrow$  Bei manchen Fernsehgeräten wird das Bild schwarzweiß angezeigt, wenn Sie eine CD/ DVD im NTSC-Format wiedergeben.
- $\rightarrow$  Achten Sie bei Verwendung eines SCART-Kabels darauf, dass bei dem Kabel alle Stifte (21 Stifte) belegt sind.

### **Ton**

#### **Es ist kein Ton zu hören.**

- **→** Schließen Sie das Verbindungskabel erneut fest an.
- $\rightarrow$  Das Verbindungskabel ist beschädigt.
- **→** Der Player ist an der Audio-Komponente an den falschen Eingang angeschlossen ([Seite 13\)](#page-12-3).
- $\rightarrow$  Der Eingang an der Audio-Komponente ist nicht richtig eingestellt.
- **→** Der Player befindet sich im Pause- oder im Zeitlupenmodus.
- $\rightarrow$  Am Player wird gerade vorwärts- oder zurückgespult.
- $\rightarrow$  Wenn das Tonsignal nicht über die Buchse DIGITAL OUT (COAXIAL) ausgegeben wird, überprüfen Sie die Einstellungen für den Ton [\(Seite 37](#page-36-2)).
- **→** Bei der Wiedergabe einer Super-VCD, auf der keine zweite Tonspur aufgezeichnet ist, ist kein Ton zu hören, wenn Sie "2:STEREO", ..2:1/L" oder ..2:2/R. wählen. Drücken Sie AUDIO, um die aufgezeichnete Spur auszuwählen.
- $\rightarrow$  Bei der Wiedergabe von mehrkanaligen MPEG-Audio-Tonspuren werden nur die Signale Vorne (L) und Vorne (R) über die beiden vorderen Lautsprecher ausgegeben.

#### **Die Klangfülle ist gering.**

 $\rightarrow$  Die Klangfülle ist bei einigen DVDs gering. Die Klangfülle verbessert sich unter Umständen, wenn Sie "DYNAMIKBEGR." unter "TONEINSTELLUNGEN" auf "TV" setzen ([Seite 37\)](#page-36-2).

# **Betrieb**

#### **Die Fernbedienung funktioniert nicht.**

- $\rightarrow$  Die Batterien in der Fernbedienung sind zu schwach.
- $\rightarrow$  Zwischen der Fernbedienung und dem Player befinden sich Hindernisse.
- $\rightarrow$  Die Entfernung zwischen der Fernbedienung und dem Player ist zu groß.
- $\rightarrow$  Die Fernbedienung wird nicht auf den Fernbedienungssensor am Player gerichtet.

#### **Die CD/DVD lässt sich nicht abspielen.**

- $\rightarrow$  Die CD/DVD ist falsch herum eingelegt. Legen Sie die CD/DVD mit der Wiedergabeseite nach unten ein.
- $\rightarrow$  Die CD/DVD ist schräg eingelegt.
- **→** Der Player kann bestimmte CDs/DVDs nicht wiedergeben ([Seite 3](#page-2-0)).
- $\rightarrow$  Der Regionalcode auf der DVD entspricht nicht dem des Players.
- $\rightarrow$  Im Player hat sich Feuchtigkeit niedergeschlagen [\(Seite 4](#page-3-0)).
- **→** Bespielte Datenträger, die nicht korrekt abgeschlossen wurden, können mit diesem Player nicht wiedergegeben werden ([Seite 43\)](#page-42-0).

#### **Die Album-/Stück-/Dateinamen werden nicht richtig angezeigt.**

 $\rightarrow$  Mit diesem Player können nur Zahlen und Buchstaben angezeigt werden. Andere Zeichen werden als "\*" angezeigt.

#### **Die CD/DVD wird nicht von vorne wiedergegeben.**

- $\rightarrow$  Der Modus Programmwiedergabe, Zufallswiedergabe, Wiedergabewiederholung oder A-B-Wiederholung ist ausgewählt ([Seite 24\)](#page-23-4).
- $\rightarrow$  Die Wiedergabefortsetzung wurde aktiviert ([Seite 19\)](#page-18-3).

#### **"Copyright-Schutz" wird angezeigt und der Bildschirm wird bei der Wiedergabe im DVD-VR-Modus blau.**

 $\rightarrow$  Bilder, die von digitalen Übertragungen o. ä. stammen, haben ggf. Kopierschutzsignale wie z. B. vollständige Kopierschutzsignale, einfache Kopierschutzsignale oder uneingeschränkte Signale. Wenn Bilder mit Kopierschutzsignalen wiedergegeben werden, wird ggf. anstatt der Bilder ein blauer Bildschirm angezeigt. Die Suche nach Bilder, die wiedergegeben werden können, kann ggf. eine Weile dauern. (Nur bei Geräten, die keine Bilder wiedergeben können, die über einen Kopierschutz verfügen.)

**Bestimmte Funktionen wie Stopp, schnelle, langsame Wiedergabe, Wiedergabe in Zeitlupe, Wiedergabewiederholung, Zufallswiedergabe oder Programmwiedergabe lassen sich nicht ausführen.**

 $\rightarrow$  Bei manchen CDs/DVDs sind nicht alle oben genannten Funktionen möglich.

#### **Der Player funktioniert nicht ordnungsgemäß.**

**→** Wenn der Player aufgrund statischer Elektrizität usw. nicht ordnungsgemäß funktioniert, ziehen Sie den Netzstecker des Players aus der Netzsteckdose.

#### **5 Ziffern oder Buchstaben werden auf dem Bildschirm.**

 $\rightarrow$  Die Selbstdiagnosefunktion wurde aktiviert. ([Siehe Tabelle auf Seite 41.](#page-40-0))

#### **Die CD/DVD-Lade wird nicht geöffnet, und "LOCKED" wird im Display an der Vorderseite angezeigt.**

 $\rightarrow$  Die Kindersicherung ist aktiviert [\(Seite 9](#page-8-0)).

#### **Die CD/DVD-Lade wird nicht geöffnet, und "TRAY LOCKED" wird im Display an der Vorderseite angezeigt.**

**→** Wenden Sie sich an Ihren Sony-Händler oder den autorisierten Kundendienst von Sony vor Ort.

#### **"Datenfehler" erscheint bei der Wiedergabe von Video-, Foto- und Musikdateien auf dem Fernsehschirm.**

**→** Die Video-, Foto- und Musikdateien, die Sie wiedergeben möchten, sind defekt.

# **USB (nur DVP-NS328)**

#### **Der Player erkennt ein an den Player angeschlossenes USB-Gerät nicht.**

- $\rightarrow$  Das USB-Gerät ist nicht richtig an den Player angeschlossen ([Seite 18\)](#page-17-1).
- $\rightarrow$  Das USB-Gerät oder ein Kabel ist beschädigt.
- $\rightarrow$  Der Disc-Modus wurde nicht auf den USB-Modus umgeschaltet.
- , Die Kompatibilität mit allen Codier-/ Schreibsoftwareprogrammen, Aufnahmegeräten und Aufnahmemedien kann nicht gewährleistet werden. Bei inkompatiblen USB-Geräten kommt es möglicherweise zu Rauschen oder Tonaussetzern oder es erfolgt gar keine Wiedergabe.

# <span id="page-40-0"></span>**Selbstdiagnosefunktion**

# **(Buchstaben/Ziffern auf dem**

### **Bildschirm erscheinen)**

Bei der Selbstdiagnosefunktion, mit deren Hilfe Fehlfunktionen am Player verhindert werden sollen, erscheint eine fünfstellige Service-Nummer (bestehend aus einem Buchstaben und vier Ziffern, z. B. C 13 50) auf dem Bildschirm. Sehen Sie in diesem Fall in der folgenden Tabelle nach.

#### **Die ersten drei Ursache und/oder Zeichen der Service-Nummer Abhilfemaßnahmen**

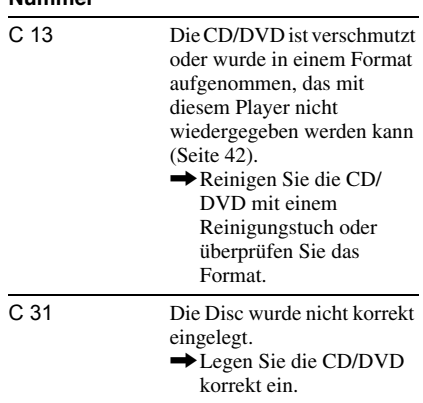

# <span id="page-41-3"></span><span id="page-41-1"></span><span id="page-41-0"></span>**Abspielbare Medien**

<span id="page-41-7"></span><span id="page-41-4"></span>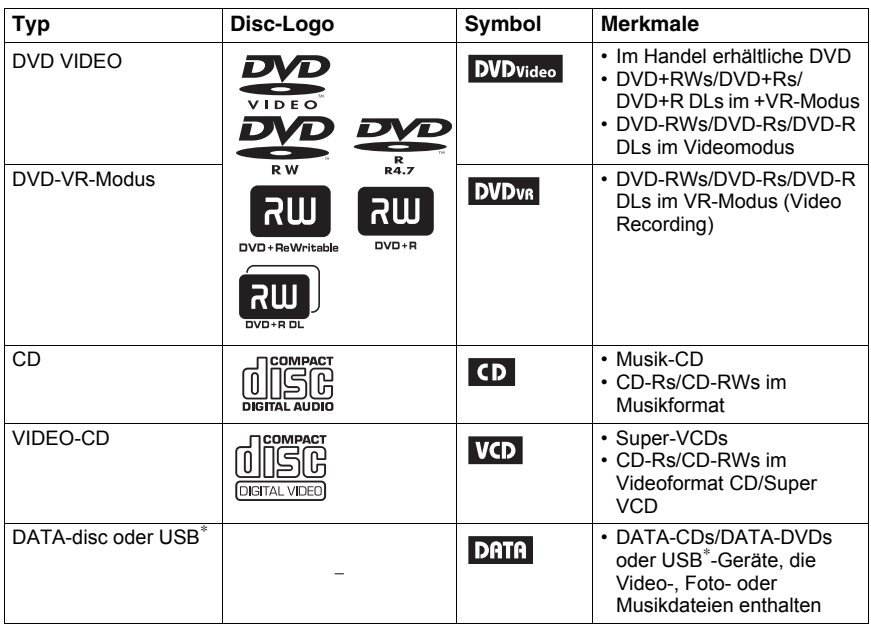

<span id="page-41-11"></span><span id="page-41-2"></span>\*nur DVP-NS328.

# **Hinweise zu den vom Player abspielbaren Video-, Foto- oder Musikdateien**

Mit diesem Player können folgende Dateien wiedergegeben werden:

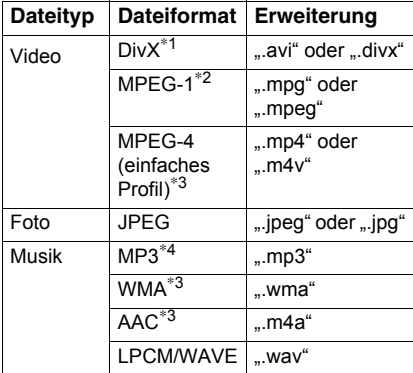

<span id="page-41-10"></span><span id="page-41-9"></span> $*$ <sup>1</sup> DivX<sup>®</sup> ist eine von DivX, Inc., entwickelte Komprimierungstechnologie für Videodateien. DivX, DivX Certified und die zugehrigen Logos sind Warenzeichen von DivX, Inc. und werden in Lizenz verwendet.

- <span id="page-41-8"></span><span id="page-41-6"></span><span id="page-41-5"></span>\*2 Unterstützten nur Filmdaten von Cyber-shot.
- \*3 Dateien mit Urheberrechtsschutztechnologie (Digital Rights Management) können nicht wiedergegeben werden.
- \*4 MP3 (MPEG-1 Audio Layer III) ist ein von der ISO (International Organization for Standardization)/IEC (International Electrotechnical Commission) MPEG definiertes Standard-format zum Komprimieren von Audiodaten.

Der Player gibt alle in der Tabelle oben aufgeführten Dateien wieder, selbst wenn die Dateiformate abweichen. Bei der Wiedergabe solcher Daten werden möglicherweise Störgeräusche erzeugt, die Schäden am Lautsprechersystem hervorrufen können. Mit diesem Player können folgende Dateien wiedergegeben werden:

- Fotodateien, die dem DCF\*- Bilddateiformat entsprechen.
- DATA-CDs gemäß ISO 9660\*\* Stufe 1/ Stufe 2, oder dem erweiterten Joliet-Format aufgenommen werden.
- DATA-DVDs gemäß UDF (Universal Disk Format) aufgenommen werden.
- "Design rule for Camera File system (Design-Richtlinie für Kameradateisystem)": Dies sind von der JEITA (Japan Electronics and Information Technology Industries Association) festgelegte Bildstandards für digitale Kameras.
- \*\* Ein logisches Format von Dateien und Ordnern auf CD-ROMs, definiert von der ISO (International Standardization Organization).

#### ٠ö

- Wenn Sie an den Anfang der Dateinamen Zahlen (01, 02, 03 usw.) hinzufügen, werden die Dateien in dieser Reihenfolge wiedergegeben.
- Die Wiedergabe einer komplexen Ordnerhierarchie kann einige Zeit in Anspruch nehmen. Erstellen Sie Alben mit nicht mehr als zwei Hierarchieebenen.
- Setzen Sie "MEDIEN" auf "FOTO/MUSIK", um sowohl Musik- als auch Fotodateien abzuspielen. Siehe "Wiederholte Wiedergabe [\(Wiedergabewiederholung\)" auf Seite 26.](#page-25-2)

#### $\mathbf{G}$

- Einige Video-, Foto- und Musikdateien werden abhängig von den Verschlüsselungs-/ Aufnahmebedingungen möglicherweise nicht wiedergegeben.
- Bis zur Wiedergabe und zum Wechsel zum nächsten oder einem anderen Album kann einige Zeit verstreichen.
- Der Player kann Musikdateien im mp3PRO oder WMA Pro-Format nicht wiedergeben.
- Wenn die Spieldauer der Musik- und Fotodateien nicht übereinstimmen, wird das jeweils längere Element ohne Ton bzw. Bild weiter abgespielt.
- Bei einigen progressiven Fotodateien oder Fotodateien mit 3.000.000 Pixeln oder mehr dauert es möglicherweise länger, bis das Bild angezeigt wird, sodass die Anzeigedauer länger als die gewählte Einstellung erscheint.
- Der Player erkennt unabhängig vom ausgewählten Modus bis zu 200 Alben. Er kann bis zu 300 Musikdateien und 300 Fotodateien erkennen, wenn "FOTO/MUSIK" ausgewählt ist. Er kann bis zu 600 Musikdateien erkennen, wenn "MUSIK" ausgewählt ist, und 600 Fotodateien, wenn "FOTO" ausgewählt ist. Bei Auswahl von "VIDEO" kann er bis zu 600 Videodateien erkennen.
- Der Player kann keine Kombination von zwei oder mehr Videodateien wiedergeben.
- Der Player kann eine Videodatei mit einer Größe von über 720 (Breite) × 576 (Höhe)/2 GB nicht abspielen.
- Der Player kann bestimmte Videodateien mit mehr als 3 Stunden Länge nicht wiedergeben.
- Je nach Datei ist eine normale Wiedergabe möglicherweise nicht möglich. Das Bild kann unscharf sein, die Wiedergabe erfolgt möglicherweise nicht störungsfrei, der Ton setzt aus etc. In solchen Fällen empfiehlt es sich, eine Datei mit einer niedrigeren Datenrate zu erstellen.
- Der Player gibt Videodateien mit einer hohen Bitrate auf der DATA-CD möglicherweise nicht störungsfrei wieder. Wir empfehlen die Wiedergabe auf einer DATA-DVD.
- Bei der Wiedergabe von visuellen Daten, die nicht vom MPEG-4-Format unterstützt werden, erfolgt lediglich eine Tonwiedergabe.

### **Regionalcode**

Der Player hat einen aufgedruckten Regionalcode an der Rückseite des Geräts und gibt nur im Handel erhältliche DVDs wieder (nur Wiedergabe möglich), die mit einem identischen Regionalcode versehen sind. Dieses System dient dem Urheberrechtsschutz.

Im Handel erhältliche DVDs mit der Markierung **[ in 1986**] können mit diesem Gerät ebenfalls abgespielt werden.

Einige im Handel erhältliche DVD sind möglicherweise nicht mit einem Regionalcode gekennzeichnet, können aber trotzdem nicht auf allen Playern wiedergegeben werden.

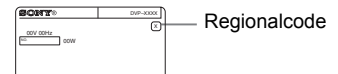

#### $\mathbf{G}$

#### <span id="page-42-0"></span>**• Hinweise zu bespielbaren Medien**

Beachten Sie, dass manche bespielbare Medien auf diesem Player aufgrund der Aufnahmequalität oder des physischen Zustands der Disc bzw. der Merkmale des Aufnahmegeräts und der Authoring-Software nicht wiedergegeben werden können.

Datenträger, die nicht korrekt abgeschlossen wurden, können nicht wiedergegeben werden. Weitere Informationen dazu finden Sie in der Bedienungsanleitung zu dem Aufnahmegerät. Beachten Sie bitte, dass einige

Wiedergabefunktionen bei manchen DVD+RWs/ DVD+Rs/DVD+R DLs möglicherweise nicht zur Verfügung stehen, auch wenn diese korrekt abgeschlossen wurden. Spielen Sie die DVD in einem solchen Fall im normalen

Wiedergabemodus ab. Außerdem können manche im Format Packet Write bespielte DATA-discs nicht wiedergegeben werden.

#### **• Musik-CDs mit**

#### **Urheberrechtsschutzcodierung**

Dieses Produkt ist auf die Wiedergabe von CDs ausgelegt, die dem Compact Disc-Standard (CD) entsprechen.

Seit neuestem bringen einige Schallplattenfirmen Musik-CDs mit Kopierschutztechnologien auf den Markt. Beachten Sie bitte, dass einige dieser CDs nicht dem CD-Standard entsprechen und mit diesem Gerät möglicherweise nicht wiedergegeben werden können.

- **Nur bei Geräten, die keine Bilder wiedergeben können, die über einen Kopierschutz verfügen** Bilder im DVD-VR-Modus mit CPRM\*-Schutz können ggf. nicht wiedergegeben werden, wenn sie über ein Kopierschutzsignal verfügen. Es wird dann "Copyright-Schutz" auf dem Bildschirm angezeigt.
	- \* CPRM (Content Protection for Recordable Media (Inhaltsschutz für beschreibbare Medien)) ist eine Kodierungstechnologie, die für den Urheberschutz von Bildern sorgt.

#### **• Hinweis zu DualDiscs**

Eine DualDisc ist eine zweiseitig bespielte Disc, auf der DVD-Aufnahmen auf der einen und digitale Audiodaten auf der anderen Seite aufgezeichnet sind.

Da jedoch die Audiomaterialseite nicht dem Compact Disc (CD)-Standard entspricht, kann die einwandfreie Wiedergabe auf diesem Produkt nicht garantiert werden.

# **Hinweis zu Wiedergabefunktionen bei DVDs und VIDEO-CDs**

Einige Wiedergabefunktionen von DVDs und VIDEO-CDs können von den Software-Herstellern absichtlich eingeschränkt werden. Dieser Player gibt DVDs und VIDEO-CDs so wieder, wie es von den Software-Herstellern vorgesehen ist. Deshalb stehen möglicherweise einige Wiedergabefunktionen nicht zur Verfügung. Lesen Sie dazu bitte auch die Bedienungsanleitung, die mit den DVDs oder VIDEO-CDs geliefert wurden.

# **Hinweis zu MPEG-4 VISUAL**

Dieses Produkt wird unter der MPEG-4 VISUAL Patent Portfolio-Lizenz für den privaten und nicht kommerziellen Gebrauch durch den Benutzer lizenziert, und zwar für das Decodieren von Videos, die dem MPEG-4 VISUAL-Standard entsprechen ("MPEG-4 VIDEO") und die von einem Benutzer im privaten, nicht kommerziellen Rahmen codiert wurden und/oder von einem Video-Anbieter stammen, der über eine Lizenz von MPEG LA zum Anbieten von MPEG-4 VIDEO verfügt. Für einen anderen Zweck wird keine Lizenz erteilt oder implizit gewährt. Weitere Informationen, auch zu Werbe-, internen und kommerziellen Zwecken und Lizenzen, sind bei MPEG LA, LLC, erhältlich. Internet: http://www.mpegla.com

# <span id="page-44-1"></span><span id="page-44-0"></span>**Technische Daten**

#### **System**

**Laser:** Halbleiter-Laser

#### **Ausgänge**

(**Buchse:** Buchsentyp/Ausgangspegel/ Lastimpedanz) **LINE OUT (AUDIO):**  Cinchbuchse/2 V effektiv/10 kOhm **DIGITAL OUT (COAXIAL):**  Cinchbuchse/0,5 Vp-p/75 Ohm **LINE OUT (VIDEO) (nur DVP-NS328):**  Cinchbuchse/1,0 Vp-p/75 Ohm **LINE (RGB)-TV:**  (AUDIO): SCART-buchse/2 V effektiver/  $10 kOhm$ (VIDEO): SCART-buchse/1,0 Vp-p/75 Ohm (RGB): SCART-buchse/0,7 Vp-p/75 Ohm **USB (nur DVP-NS328):**  USB-Buchse Typ A, maximale Stromstärke 500 mA (für den Anschluss eines USB-Geräts)

#### **Allgemeines**

**Betriebsspannung:** 220 – 240 V Wechselstrom, 50/60 Hz **Leistungsaufnahme:** DVP-NS318: 8 W DVP-NS328: 10 W **Abmessungen:**

ca.  $430 \times 43 \times 207$  mm (Breite/Höhe/ Tiefe) einschl. vorstehender Teile und Bedienelemente

**Gewicht:** ca. 1,6 kg **Betriebstemperatur:** 5 °C bis 35 °C **Luftfeuchtigkeit bei Betrieb:** 25 % bis 80 %

#### **Mitgeliefertes Zubehör**

• Fernbedienung (1) • R6-Batterien der Größe AA (2)

Änderungen, die dem technischen Fortschritt dienen, bleiben vorbehalten.

# <span id="page-45-2"></span><span id="page-45-0"></span>**Liste der Sprachcodes**

Näheres finden Sie auf Seite [7,](#page-6-1) [34.](#page-33-4)

Die Schreibung der einzelnen Sprachen entspricht der ISO-Norm 639: 1988 (E/F).

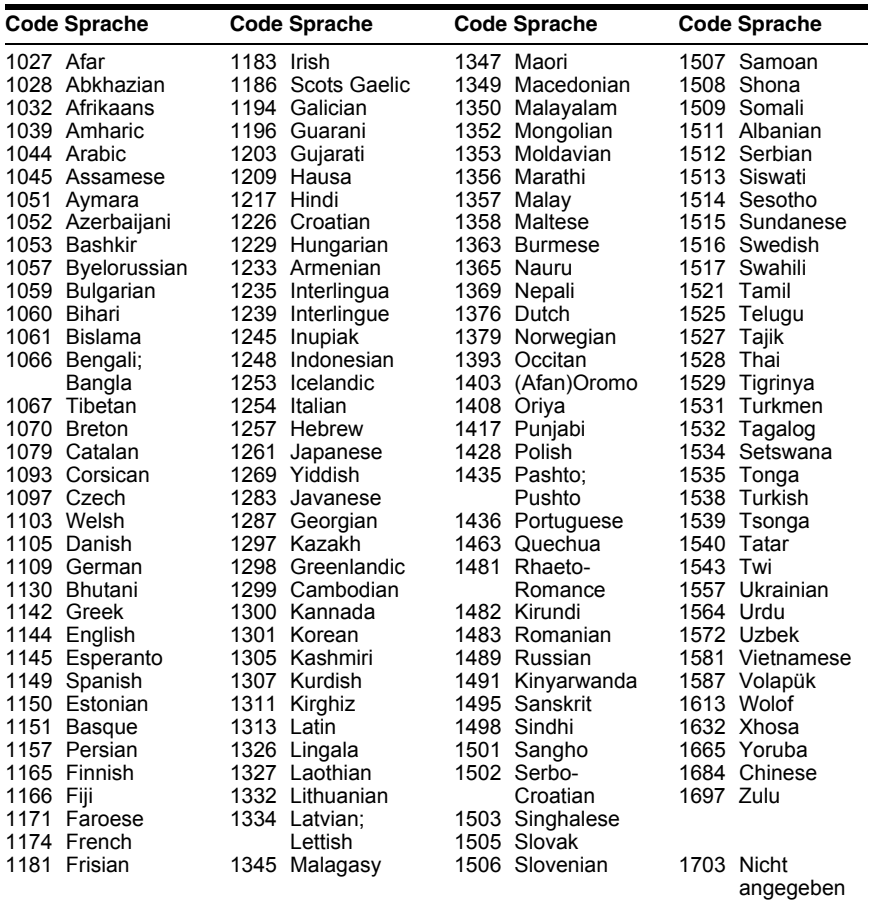

# <span id="page-45-1"></span>**Liste der Gebietscodes für die Kindersicherung**

Näheres finden Sie unter [Seite 29.](#page-28-1)

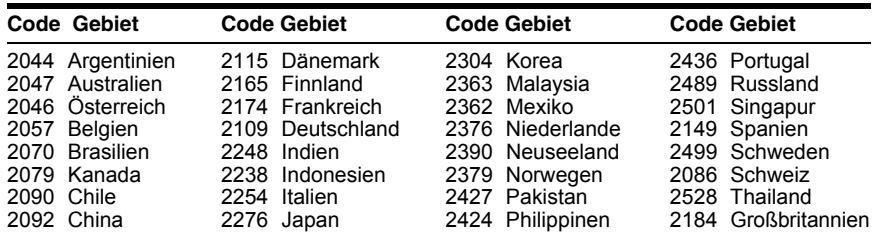

# <span id="page-46-0"></span>**Index**

### **Numerische Einträge**

[16:9 34](#page-33-5) [4:3 LETTER BOX 34](#page-33-6) [4:3 PAN SCAN 34](#page-33-7) [48kHz/96kHz PCM 38](#page-37-3) [5.1-Kanal-Raumklang 14](#page-13-3)

# **A**

[A-B WIEDERHOLEN 22,](#page-21-2) [27](#page-26-1) [A-B Wiederholung 27](#page-26-2) [Abspielbare Medien 42](#page-41-3) ALBUM 24 [Anschlüsse 11](#page-10-5) [ANZEIGE 35](#page-34-5) ANZEIGEDAUER 24, [32](#page-31-2) [AUSSCHALTAUTOMATIK](#page-34-6) 35 [AUSWAHL TONSTANDARD](#page-35-1) 36 [AUTOM.WIEDERGABE 35](#page-34-7)

# **B**

[Batterien 14](#page-13-4) BENUTZERDEF. [BILDEINSTELLUNGEN](#page-22-2) [23,](#page-22-2) [28](#page-27-4) [BENUTZERDEFINIERTE](#page-32-3)  KONFIG. 33 BENUTZEREIN-[STELLUNGEN 35](#page-34-4) [BILDSCHIRMANZEIGE 34](#page-33-8) Bildschirmanzeige [Setup-Menü 33](#page-32-3) [Steuermenü 21](#page-20-1) [BILDSCHIRMEINSTELLUN](#page-33-2) GEN 34 [BILDSCHIRMSCHONER 35](#page-34-8) [BLICKWINKEL 23](#page-22-3)

# **C**

[CD 19,](#page-18-3) [42](#page-41-4)

# **D**

[DATA-CD 42](#page-41-5) [DATA-DVD 42](#page-41-6) DATEI 24 DATUM 24 [DIGITALAUSGANG 37](#page-36-5) [Digitaler Ausgang 37](#page-36-6) Display [Display an der vorderseite 10](#page-9-1) [Setup-Menü 33](#page-32-4) [Steuermenü 21](#page-20-1) [Display an der vorderseite 10](#page-9-1)  $DivX^{\textcircled{\tiny{\textcirc}}}$  36 [DOLBY DIGITAL 37](#page-36-7) [DTS 38](#page-37-4)

[DVD 8,](#page-7-1) [19](#page-18-3) [DVD+RW 8,](#page-7-2) [42](#page-41-7) [DVD-RW 42](#page-41-8) [DYNAMIKBEGR. 37](#page-36-8)

### **E**

EFFEKT 24, [32](#page-31-3) [EINSTELLUNGEN 22,](#page-21-3) [33](#page-32-3)

## **F**

[FAST/SLOW PLAY 8](#page-7-3) [Fernbedienung 7,](#page-6-2) [14,](#page-13-4) [15](#page-14-4)

**H** [HINTERGRUND 35](#page-34-9)

### **I**

[ID3-Tag-Daten 7](#page-6-3) [INDEX 22](#page-21-4) [Individuelle Kindersicherung](#page-27-5) 28

# **J**

[JPEG 42](#page-41-9)

### **K**

[KAPITEL 22](#page-21-5) [KAPITELÜBERSICHT 7](#page-6-4) [KINDERSICHERUNG 22,](#page-21-6) [28](#page-27-5) [Kindersicherung 9](#page-8-1)

# **L**

[LINE 35](#page-34-1)

### **M**

MEDIEN 24 [MEMORY 28](#page-27-6) [MENÜ 34](#page-33-9) [MP3 42](#page-41-10) [MPEG 38](#page-37-0)

### **N**

Normale Wiedergabe [CD/VIDEO-CD 19](#page-18-3) [DVD 19](#page-18-3)

# **O**

[ORIGINAL 22](#page-21-7) [ORIGINAL/PLAY LIST 22](#page-21-7)

#### **P**

[PAUSEMODUS 35](#page-34-10) [PBC-Wiedergabe 20](#page-19-2) [PICTURE NAVI 7,](#page-6-5) [31](#page-30-3) [PLAY LIST 22](#page-21-8) [PROGRAMM 24](#page-23-5) [Programmwiedergabe 22,](#page-21-9) [24](#page-23-5)

### **R**

[RAUMKLANG 37](#page-36-9)

### **S**

[SCHÄRFE 23,](#page-22-4) [28](#page-27-7) [Schneller Rücklauf 8](#page-7-4) [Schneller Vorlauf 8](#page-7-5) [SCHNELLKONFIGURATION](#page-21-1)  $22$ [Schnellkonfiguration 16](#page-15-1) [Setup-Menü 33](#page-32-3) [SPRACHE 34](#page-33-4) [Steuermenü 21](#page-20-2) [Störungsbehebung 39](#page-38-2) [STÜCK 22](#page-21-10) [STÜCKÜBERSICHT 7](#page-6-6) [SUBTITLE 31](#page-30-4) [SZENE 22](#page-21-11)

#### **T**

[TITEL 22](#page-21-12) [TITELÜBERSICHT 7](#page-6-7) [TON 34](#page-33-10) [TONEINSTELLUNGEN 37](#page-36-2) [TV-GERÄT 34](#page-33-3) [TVS 23](#page-22-5)

### **U**

[Umgang mit CDs/DVDs 3](#page-2-0) [UNTERTITEL 34](#page-33-11) [USB 18,](#page-17-2) [30](#page-29-6)

#### **V**

[VIDEO-CD 19,](#page-18-3) [42](#page-41-11)

#### **W**

[Weiterschalten 8](#page-7-6) [WIEDERG.-FORTS. F.](#page-35-0)  MEHR. DISCS 36 [Wiedergabe in Zeitlupe 8](#page-7-7) [Wiedergabefortsetzung 19,](#page-18-5) [36](#page-35-3) [Wiedergabewiederholung 26](#page-25-3) [WIEDERHOLEN 22,](#page-21-13) [26](#page-25-2) [Wiederholung 8](#page-7-8)

### **Z**

[ZEIT/TEXT 22](#page-21-14) [ZOOM 23](#page-22-1) [Zufallswiedergabe 22,](#page-21-15) [26](#page-25-4) [ZURÜCKSETZEN 22](#page-21-16)

z Weitere Hinweise, Tipps und Informationen über Sony Produkte und Dienstleistungen finden Sie unter: www.sony-europe.com/myproduct

Gedruckt auf Papier mit 70% oder mehr Recyclinganteil mit Druckfarbe auf Pflanzenölbasis ohne VOC (flüchtige organische Bestandteile).